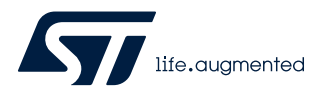

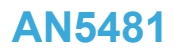

Application note

# LoRaWAN® AT commands for STM32CubeWL

## **Introduction**

This application note explains how to interface with the LoRaWAN® to manage LoRa® wireless link by means of AT commands. This document lists the set of AT commands on the NUCLEO\_WL55JC STM32WL Nucleo boards (order codes NUCLEO-WL55JC1 for high-frequency band and NUCLEO-WL55JC2 for low-frequency band). The firmware of the STM32CubeWL MCU Package is based on the STM32Cube HAL drivers.

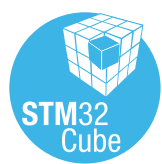

<span id="page-1-0"></span>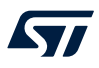

## **1 General information**

The STM32CubeWL runs on STM32WL Series microcontrollers based on the Arm®Cortex®-M processor.

*Note: Arm is a registered trademark of Arm Limited (or its subsidiaries) in the US and/or elsewhere.*

## arm

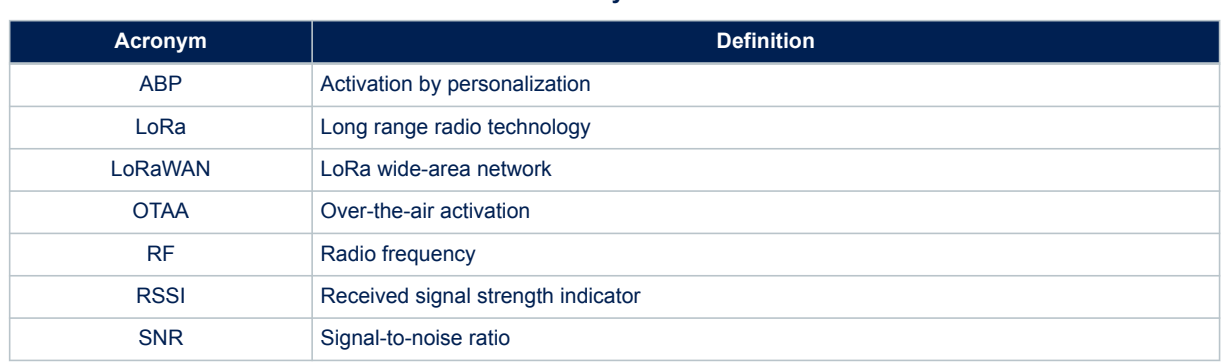

## **Table 1. Acronyms and terms**

#### **Reference documents**

- [1] LoRaWAN 1.0.3 Specification by LoRa Alliance® Specification Protocol 2018, January
- [2] Application note *How to build a LoRa® application with STM32CubeWL* ([AN5406\)](https://www.st.com/content/ccc/resource/technical/document/application_note/group1/de/e1/90/fd/84/e3/49/bd/DM00660451/files/DM00660451.pdf/jcr:content/translations/en.DM00660451.pdf)
- [3] User manual *Description of STM32WL HAL and low-layer drivers* [\(UM2642\)](https://www.st.com/content/ccc/resource/technical/document/user_manual/group1/6f/be/85/55/8c/26/4c/22/DM00660673/files/DM00660673.pdf/jcr:content/translations/en.DM00660673.pdf)

## <span id="page-2-0"></span>**2 Overview**

The NUCLEO-WL55JC, STM32WL Nucleo boards embed a set of AT commands for the LoRa RF test and LoRaWAN communications.

This application note details the interface, AT commands definition, some use cases and the embedded software description. For complete description of a LoRa application built with STM32CubeWL, refer to document [\[2\]](#page-1-0).

## <span id="page-3-0"></span>**3 AT commands**

The AT command set is a standard developed by Hayes to control modems. AT stands for attention. The command set consists of a series of short text strings for performing operations such as joining data exchange and parameters setting. In a context of LoRa modem, the Hayes command set is a variation of the standard AT Hayes commands

The AT commands are used to drive the LoRa module and send data. AT commands are sent through the UART peripheral.

In the demonstration below, a host (typically a Windows® host) can be connected to the module using ST-LINK. The UART over ST-LINK can then be used, with standard Windows software such as TeraTerm or PuTTY) with the following parameters:

- Baud rate: 9600
- Data: 8 bit
- Parity: none
- Stop: 1 bit
- Flow control: none

Here is the typical configuration of Tera Term:

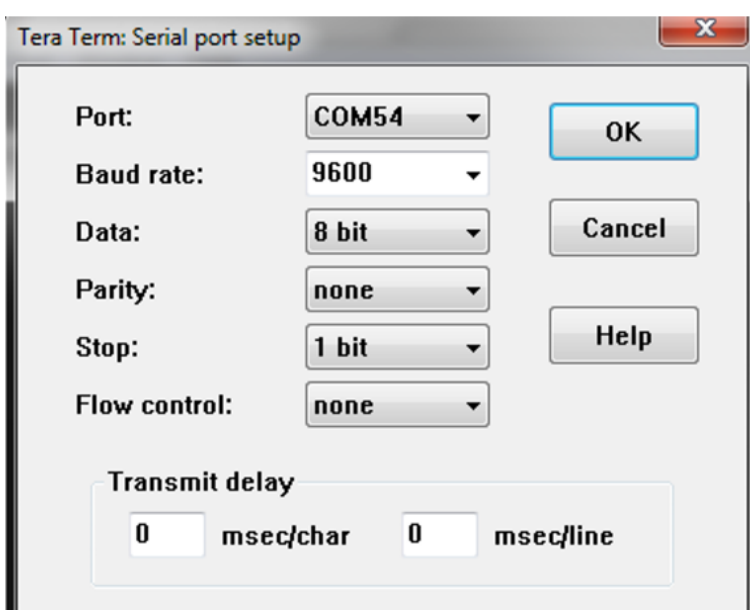

#### **Figure 1. Tera Term serial port set up**

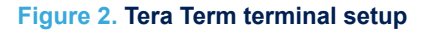

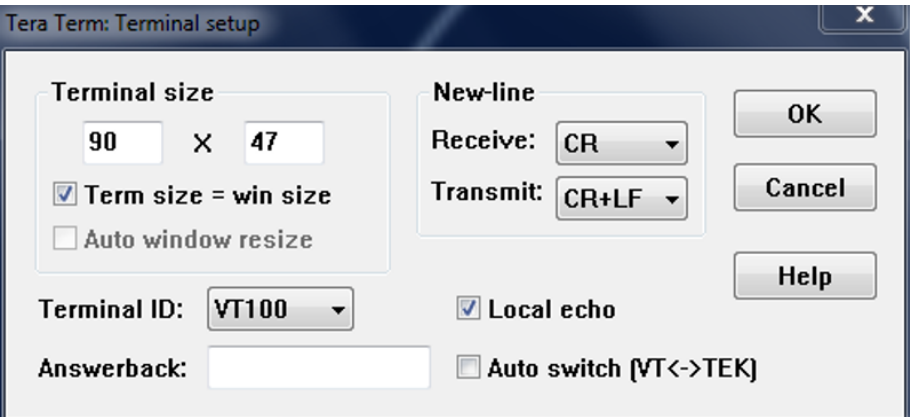

<span id="page-4-0"></span>All commands are of the form AT+XXX, with XXX denoting the command. The following command behaviors are available:

- $AT+XXX$ ? provides a short help of the given command (such as  $AT+DELUT$ ?).
- $AT+XXX$  is used to run a command (such as  $AT+JOIN$ ).
- $AT+XXX=?$  is used to get the value of a given command (such as  $AT+CFS=?$ ).

AT+XXX= <value> is used to provide a value to a command (such as  $AT+SEND=2:Hello$ ).

Output of the commands is provided on the UART. The output format is typically:

```
<value><CR><LF>
<CR><LF><Status<CR><LF>
```
#### Considering:

- <value><CR><LF> is returned when help AT+XXX? and get AT+XXX=? commands are run.
- $\langle$  CR $\rangle$  and  $\langle$ LF $\rangle$  stands for the carriage return and line feed.
- When no value is returned, then  $\langle \text{value}\rangle\langle \text{CR}\rangle\langle \text{LF}\rangle$  is not returned at all.
- Every command, except ATZ (MCU reset), returns a status string, that is preceded and followed by <CR><LF>. Possible status are:
	- OK: command run correctly without error.
	- AT\_ERROR: generic error
	- AT\_PARAM\_ERROR: parameter of the command is wrong.
	- AT\_BUSY\_ERROR: LoRa network is busy, so the command could not complete.
	- AT\_TEST\_PARAM\_OVERFLOW: parameter is too long.
	- AT\_NO\_NETWORK\_JOINED: LoRa network is not joined.
	- AT\_RX\_ERROR: error detection during the reception of the command

Next sections describe each command, including some examples. Each command preceded by # is the one provided by the host to the module. Then the return of the module is printed. AT\_ERROR is returned when a command is not recognized.

## **3.1 AT\_RX\_ERROR**

In case of AT\_RX\_ERROR, the command is corrupted when received in AT\_Slave. Hence the command is not run. However, in case of long commands, some spurious characters can still be in the queue, ready to be processed as a command. So, in case the user receives an AT\_RX\_ERROR, the user must first send <CR><LF> to purge the queue, and then send back the same command so that it is processed.

#### **Example**

```
# AT+APPKEY=2b:7e:15:16:28:ae:d2:a6:ab:f7:15:88:09:cf:4f:3c<CR><LF>
<CR><LF>AT_RX_ERROR<CR><LF> /* a RX error has been encountered */
<CR><LF>AT_ERROR<CR><LF> /* after the command, AT_Slave have processed "something" which is 
not a command – that could result in an error */
# <CR><LF> /* newline to purge */
<CR><LF>AT_ERROR<CR><LF> /* purge could result in an error */
\frac{1}{x} now it is ok to resend the command */
# AT+APPKEY=2b:7e:15:16:28:ae:d2:a6:ab:f7:15:88:09:cf:4f:3c<CR><LF>
```
## <span id="page-5-0"></span>**3.2 AT command overview**

## **Table 2. AT commands**

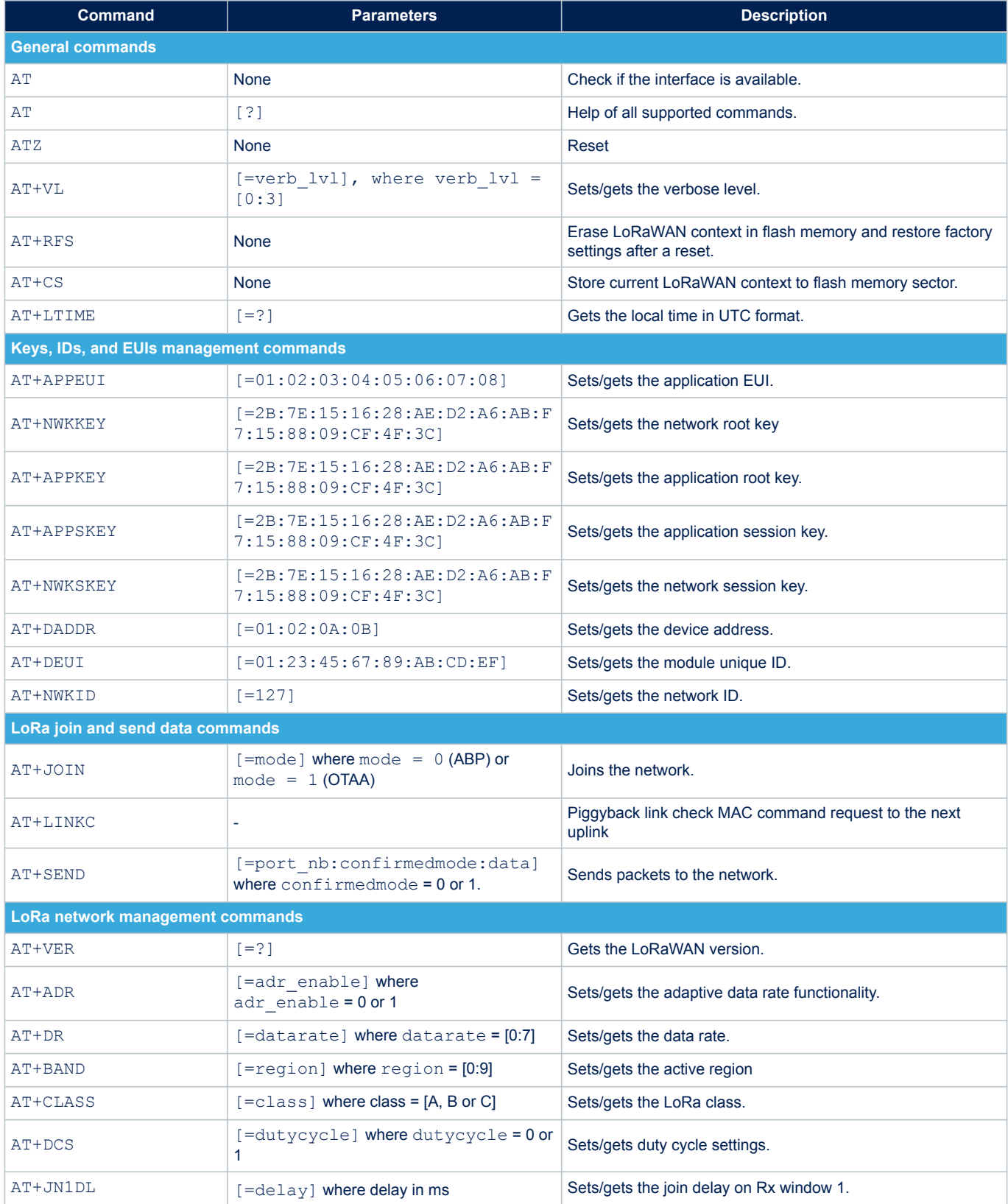

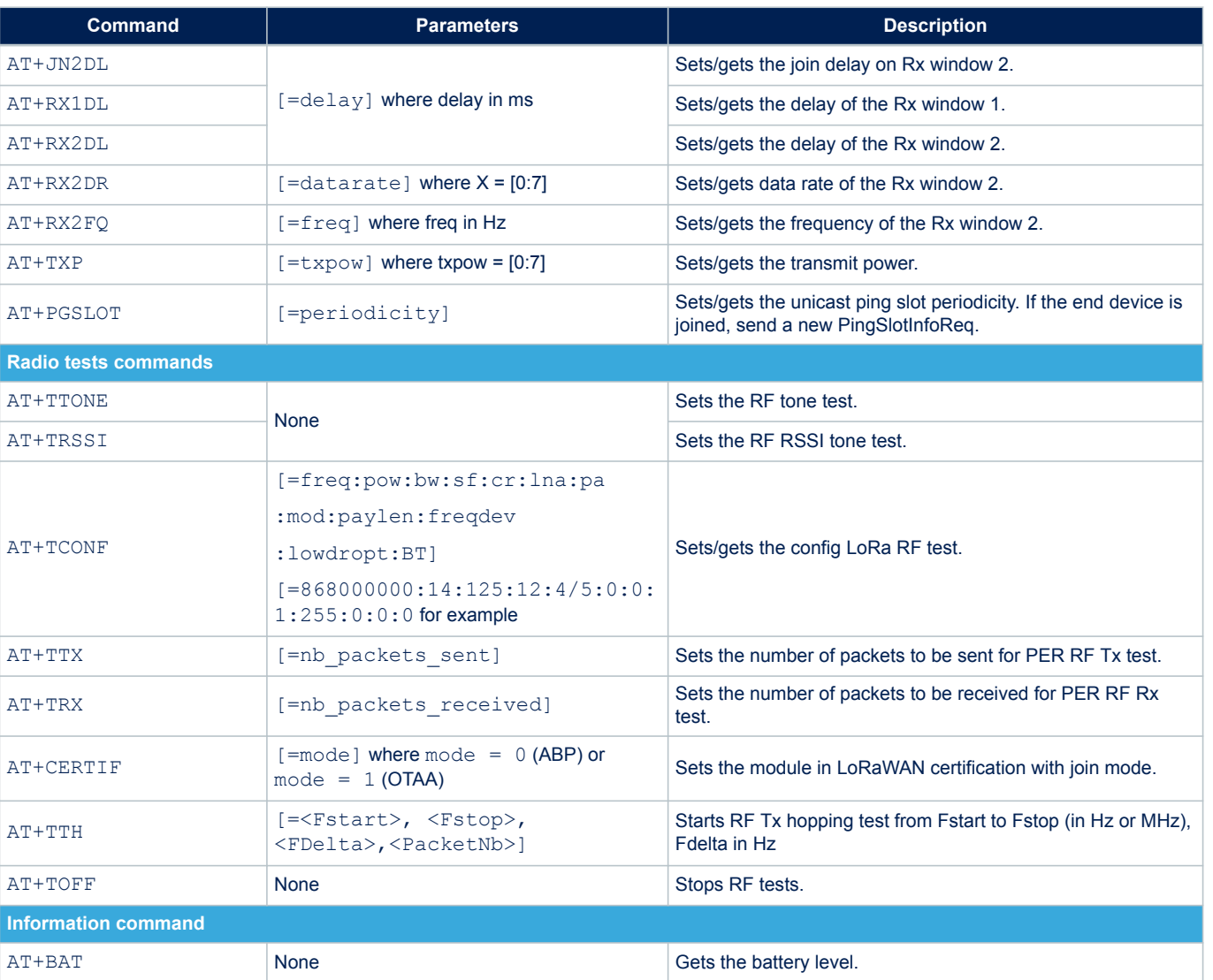

## **3.3 Event table**

<span id="page-6-0"></span> $\sqrt{1}$ 

The table below details the events that the AT\_Slave application sends as a notification to the host module.

## **Table 3. Event table**

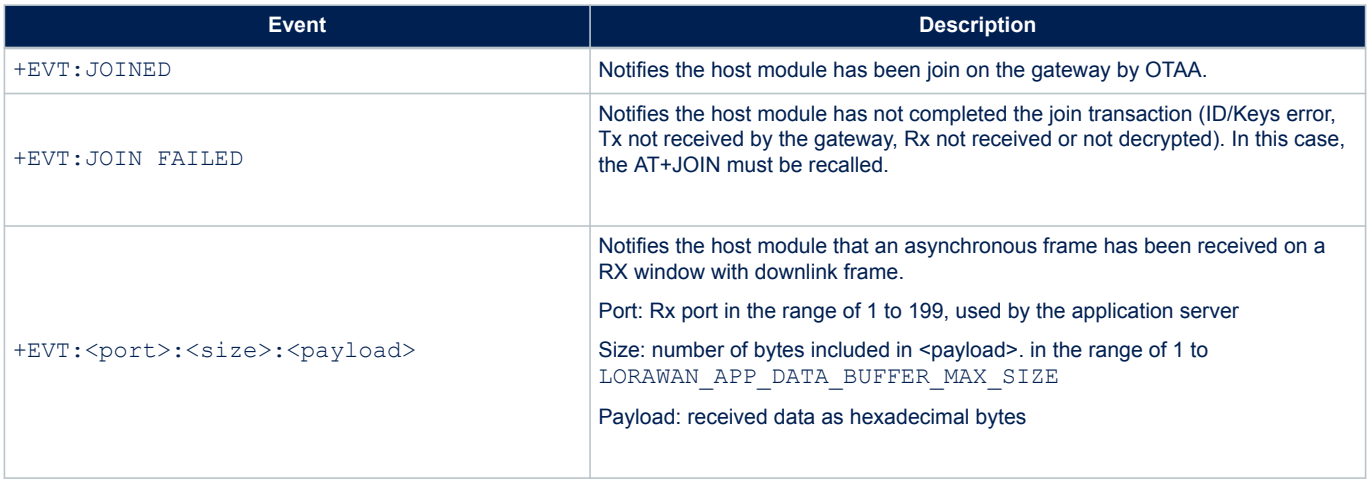

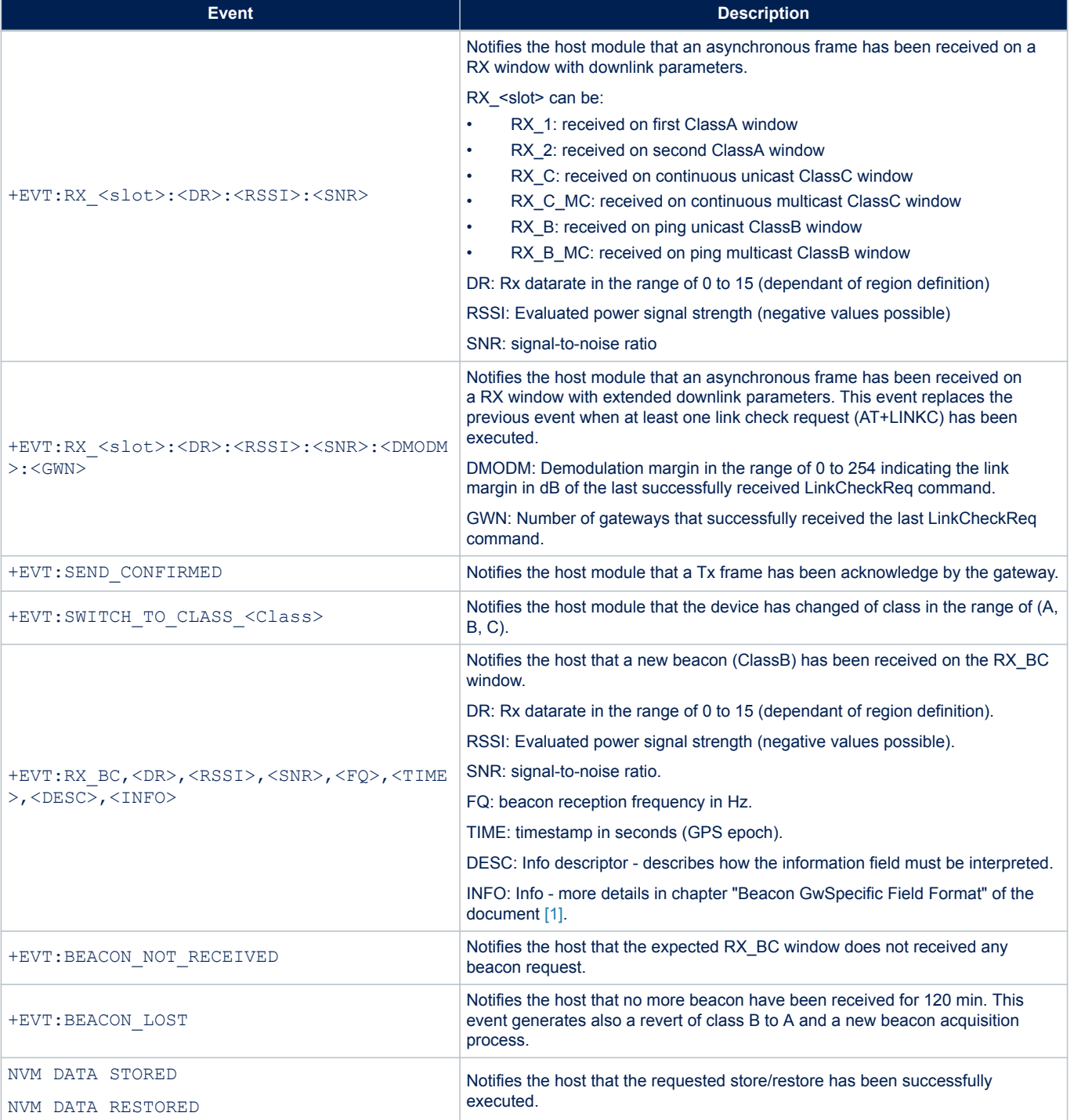

ST

## <span id="page-8-0"></span>**3.4 General commands**

## **3.4.1 AT**

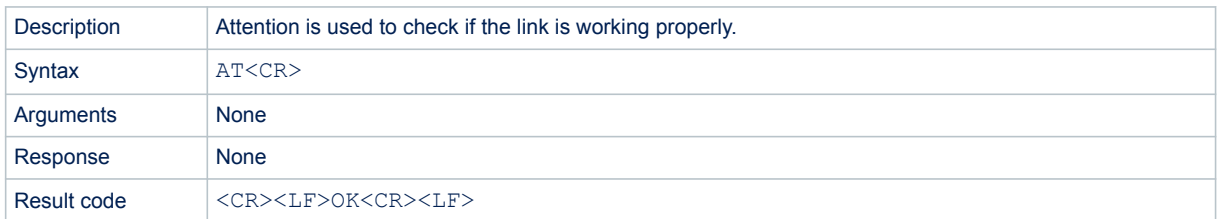

#### Example:

```
/* Example: check the AT link is working properly*/
# AT<CR>
<CR>OK<CR>
```
## **3.4.2 AT?**

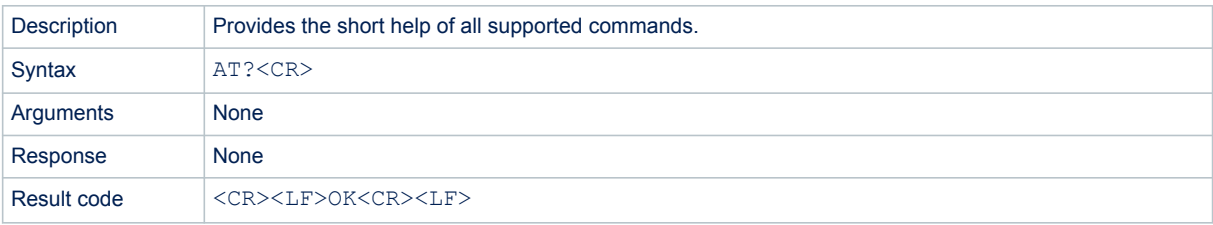

```
/* Example: Get the short help of ALL AT commands*/
# AT?<CR>
AT+<CMD>?<br>AT+<CMD>
                : Run <CMD>
AT+<CMD>=<value> : Set the value
AT+<CMD>=? : Get the value
<List of all commands help>
<CR>OK<CR>
```
### <span id="page-9-0"></span>**3.4.3 ATZ - MCU reset**

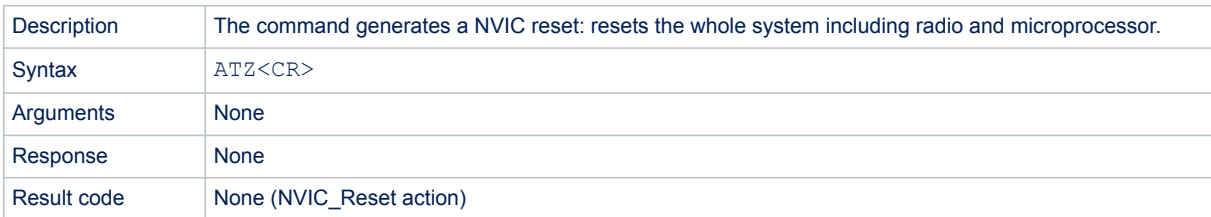

#### Example:

```
/* Example: set NVIC system reset */
# ATZ<CR>
APPLICATION_VERSION: V1.1.0<CR>
MW LORAWAN VERSION: V2.4.0<CR>
MW_RADIO_VERSION: V1.2.0<CR>
L2_SPEC_VERSION: V1.0.4<CR><br>RP SPEC VERSION: V2-1.0.1<CR>
RP_SPEC_VERSION:
###### OTAA ######<CR>
###### AppKey: 2B:7E:15:16:28:AE:D2:A6:AB:F7:15:88:09:CF:4F:3C<CR>
###### NwkKey: 2B:7E:15:16:28:AE:D2:A6:AB:F7:15:88:09:CF:4F:3C<CR>
###### ABP ######<CR>
###### AppSKey: 2B:7E:15:16:28:AE:D2:A6:AB:F7:15:88:09:CF:4F:3C<CR>
###### NwkSKey: 2B:7E:15:16:28:AE:D2:A6:AB:F7:15:88:09:CF:4F:3C<CR>
###### IDs ######<CR>
###### DevEui: 00:80:E1:15:xx:xx:xx:xx<CR>
###### AppEui: 01:01:01:01:01:01:01:01<CR>
###### DevAddr: xx:xx:xx:xx<CR>
ATtention command interface<CR>
AT? to list all available functions<CR>
```
*Note: The displayed keys by command above after ###### (AppKey, NwkKey, AppSKey, NwkSKey, DevEUI, AppEui and DevAddr) are just informative and not a command response.*

## <span id="page-10-0"></span>**3.4.4 AT+RFS - Restore factory settings**

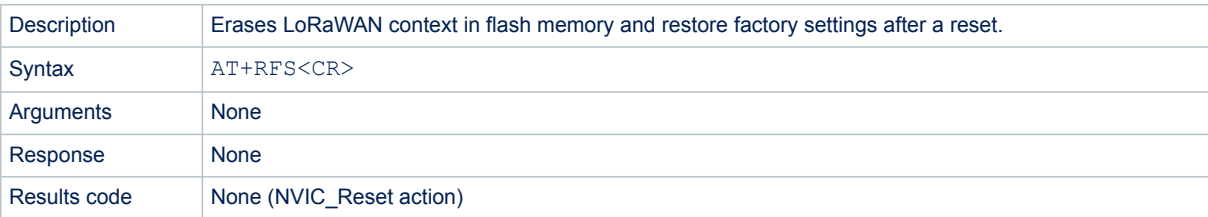

#### Examples:

```
/* Example: Restore the default LoRaWAN context */
# AT+RFS<CR>
APPLICATION_VERSION: V1.2.0<CR>
MW LORAWAN VERSION: V2.4.0<CR>
MW_RADIO_VERSION: V1.2.0<CR>
L2_SPEC_VERSION: V1.0.4<CR><br>RP SPEC VERSION: V2-1.0.1<CR>
RP_SPEC_VERSION:
###### OTAA ######<CR>
###### AppKey: 2B:7E:15:16:28:AE:D2:A6:AB:F7:15:88:09:CF:4F:3C<CR>
###### NwkKey: 2B:7E:15:16:28:AE:D2:A6:AB:F7:15:88:09:CF:4F:3C<CR>
###### ABP ######<CR>
###### AppSKey: 2B:7E:15:16:28:AE:D2:A6:AB:F7:15:88:09:CF:4F:3C<CR>
###### NwkSKey: 2B:7E:15:16:28:AE:D2:A6:AB:F7:15:88:09:CF:4F:3C<CR>
###### IDs ######<CR>
###### DevEui: 00:80:E1:15:xx:xx:xx:xx<CR>
###### AppEui: 01:01:01:01:01:01:01:01<CR>
###### DevAddr: xx:xx:xx:xx<CR>
ATtention command interface<CR>
AT? to list all available functions<CR>
```
*Note: The displayed keys by command above after ###### (AppKey, NwkKey, AppSKey, NwkSKey, DevEUI, AppEui and DevAddr) are just informative and not a command response.*

#### **3.4.5 AT+CS - Context store**

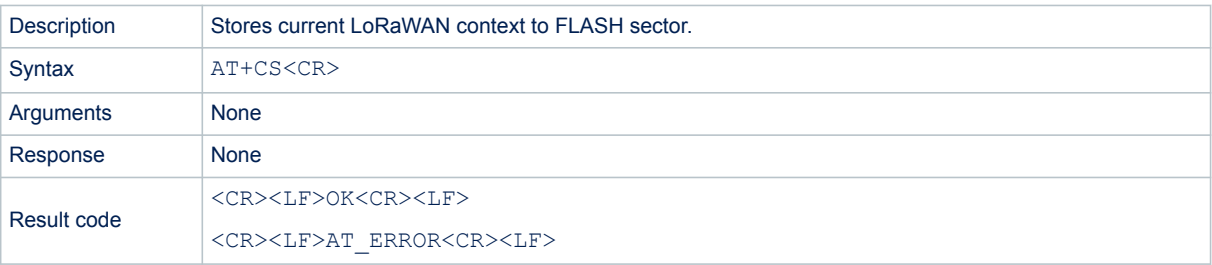

```
/* Example: Store the current LoRaWAN context to FLASH sector */
# AT+CS<CR>
NVM DATA STORED<CR>
<CR>OK<CR>
```
## <span id="page-11-0"></span>**3.4.6 AT+VL - Verbose level**

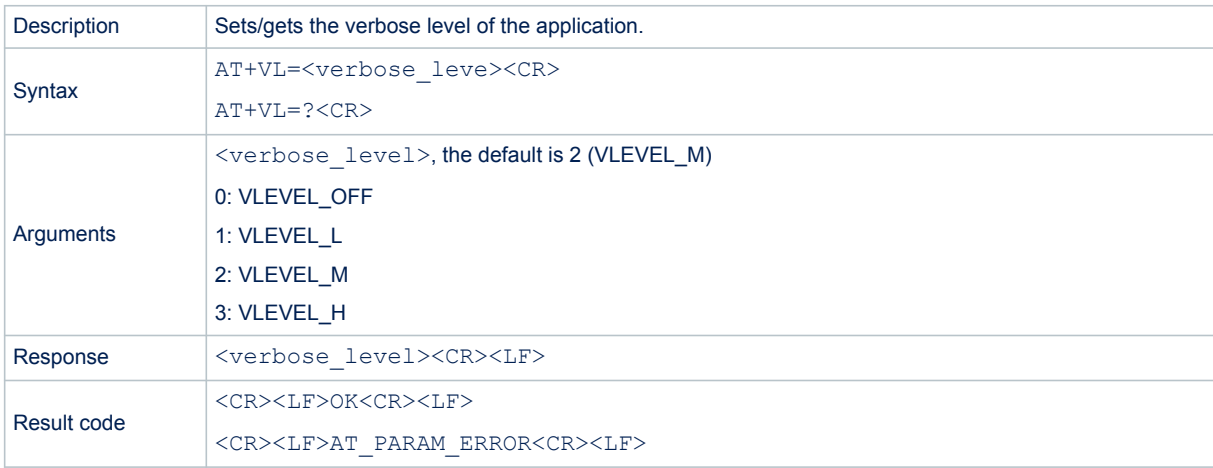

#### Examples:

```
/* Example1: set verbose level */
# AT+VL=3<CR>
<CR>OK<CR>
/* Example2: get verbose level */
# AT+VL =?<CR>
3<CR>
<CR>OK<CR>
```
## **3.4.7 AT+LTIME - Local time in UTC format**

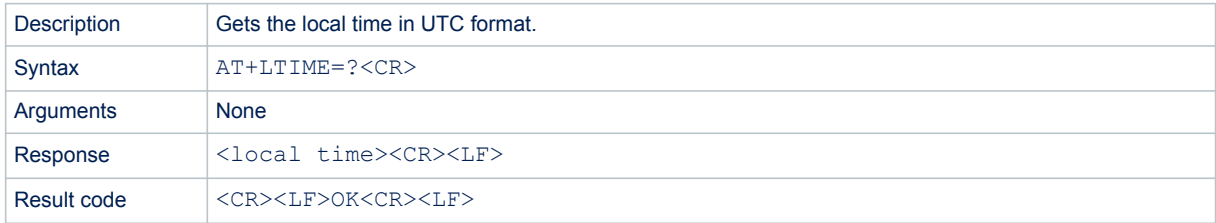

```
/* Example: Get the local time in UTC format */
#AT+LTIME=?<CR>
LTIME:02h14m52s on 01/01/1970<CR>
<CR>OK<CR> /* module returns the command error code */
```
<span id="page-12-0"></span>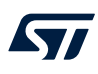

## **3.5 Keys, IDs and EUIs management**

## **3.5.1 AT+APPEUI - Application identifier**

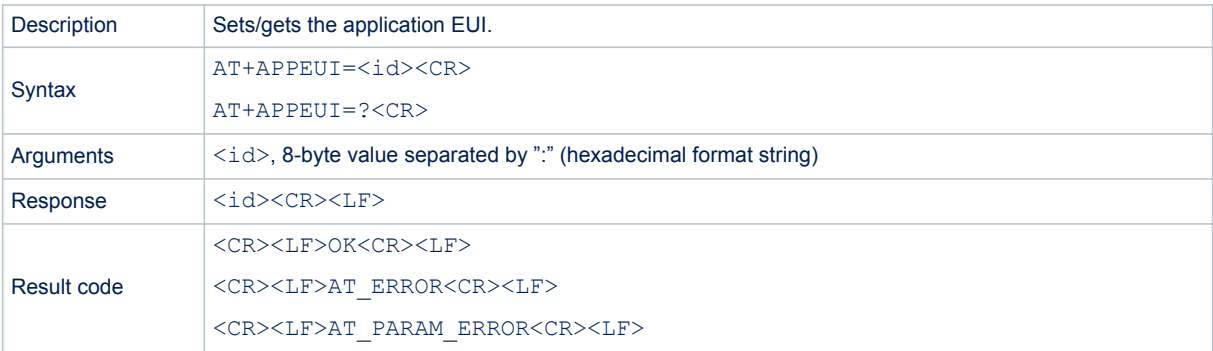

#### Examples:

```
/* Example1: set APP EUI */
# AT+APPEUI=01:02:03:04:05:06:07:08<CR>
<CR>OK<CR>
/* Example2: get APP EUI */
# AT+APPEUI=?<CR>
01:02:03:04:05:06:07:08<CR>
<CR>OK<CR>
```
## **3.5.2 AT+NWKKEY - Network root key**

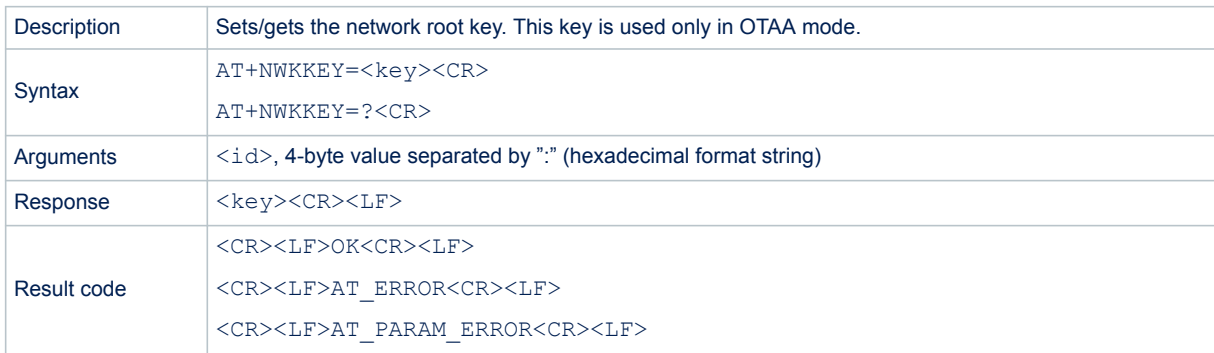

```
/* Example1: set NWK Key */
# AT+NWKKEY=2B:7E:15:16:28:AE:D2:A6:AB:F7:15:88:09:CF:4F:3C<CR>
<CR>OK<CR>
/* Example2: get NWK Key when #define KEY EXTRACTABLE 1 */
# AT+NWKKEY=?<CR>
2B:7E:15:16:28:AE:D2:A6:AB:F7:15:88:09:CF:4F:3C<CR>
<CR>OK<CR>
/* Example3: get NWK Key when #define KEY EXTRACTABLE 0 */
# AT+NWKKEY=?<CR>
<CR>AT_ERROR<CR>
```
## <span id="page-13-0"></span>**3.5.3 AT+APPKEY - Application root key**

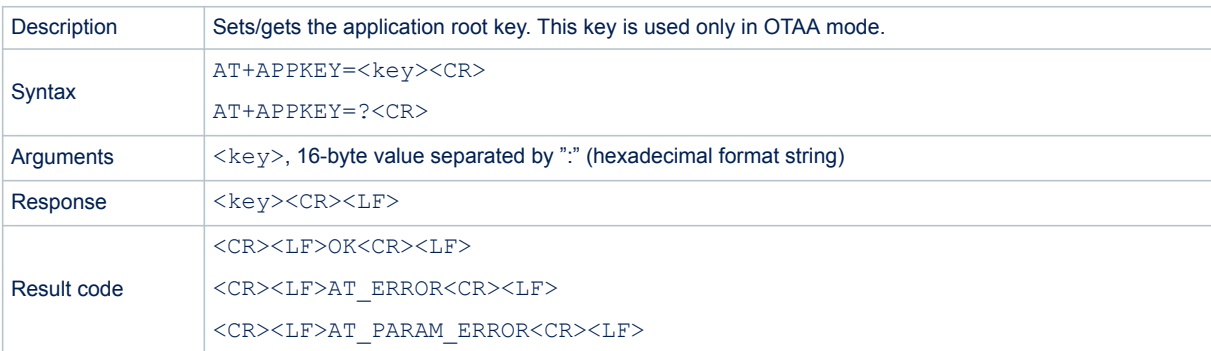

```
/* Example1: set APP Key */
# AT+APPKEY=2B:7E:15:16:28:AE:D2:A6:AB:F7:15:88:09:CF:4F:3C<CR>
<CR>OK<CR>
/* Example2: get APP Key when #define KEY EXTRACTABLE 1 */
# AT+APPKEY=?<CR>
2B:7E:15:16:28:AE:D2:A6:AB:F7:15:88:09:CF:4F:3C<CR>
<CR>OK<CR>
/* Example3: get APP Key when #define KEY EXTRACTABLE 0 */
# AT+APPKEY=?<CR>
<CR>AT_ERROR<CR>
```
## <span id="page-14-0"></span>**3.5.4 AT+APPSKEY - Application session key**

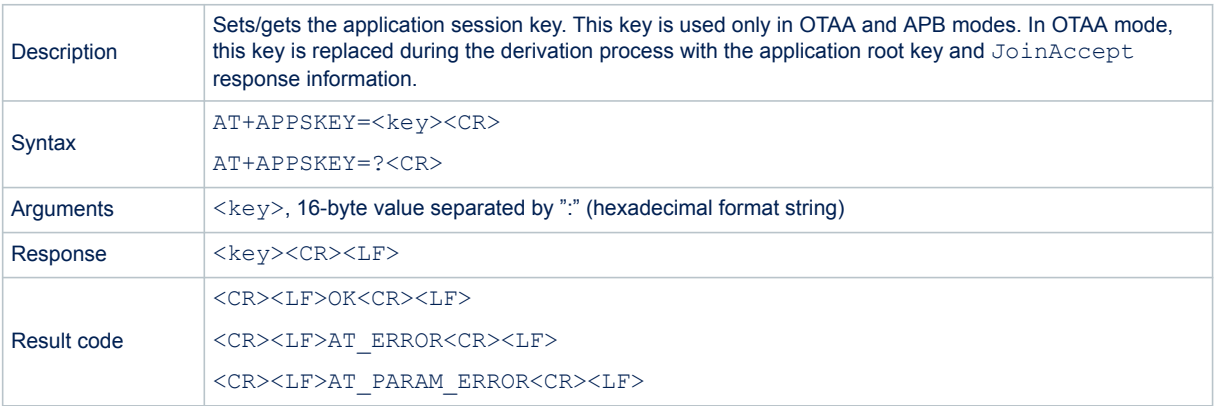

```
/* Example1: set APP Session Key */
# AT+APPSKEY=2B:7E:15:16:28:AE:D2:A6:AB:F7:15:88:09:CF:4F:3C<CR>
<CR>OK<CR>
/* Example2: get APP Session Key when #define KEY EXTRACTABLE 1 */
# AT+APPSKEY=?<CR>
2B:7E:15:16:28:AE:D2:A6:AB:F7:15:88:09:CF:4F:3C<CR>
<CR>OK<CR>
/* Example3: get APP Session Key when #define KEY_EXTRACTABLE 0 */
# AT+APPSKEY=?<CR>
<CR>AT_ERROR<CR>
```
## <span id="page-15-0"></span>**3.5.5 AT+NWKSKEY - Network session key**

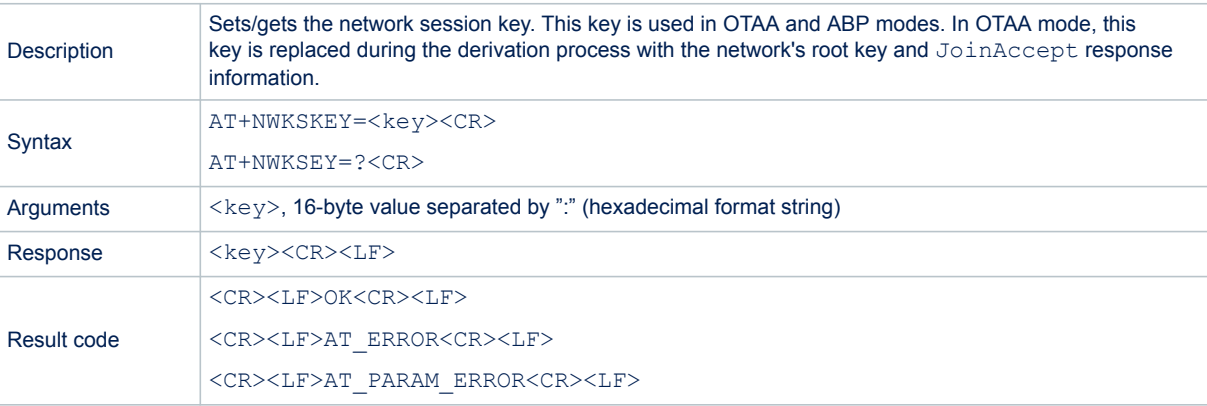

#### Example:

```
/* Example1: set NWK Session Key */
# AT+NWKSKEY=2B:7E:15:16:28:AE:D2:A6:AB:F7:15:88:09:CF:4F:3C<CR>
\langleCR>OK<CR>
/* Example2: get NWK Session Key when #define KEY EXTRACTABLE 1 */
# AT+NWKSKEY=?<CR>
2B:7E:15:16:28:AE:D2:A6:AB:F7:15:88:09:CF:4F:3C<CR>
<CR>OK<CR>
/* Example3: get NWK Session Key when #define KEY EXTRACTABLE 0 */
# AT+NWKSKEY=?<CR>
<CR>AT_ERROR<CR>
```
### **3.5.6 AT+DADDR - Device address**

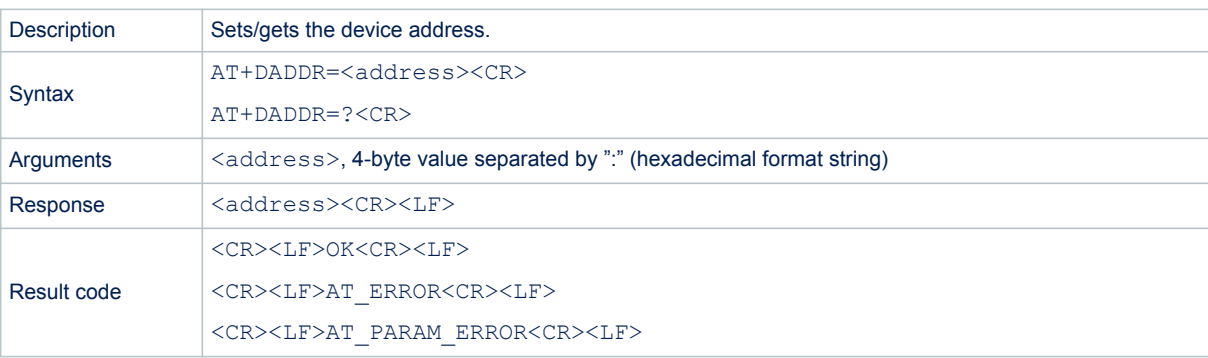

```
/* Example1: set device address*/
# AT+DADDR=01:02:0A:0B<CR>
<CR>OK<CR>
/* Example2: get device address*/
# AT+DADDR=?<CR>
01:02:0A:0B<CR>
<CR>OK<CR>
```
## <span id="page-16-0"></span>**3.5.7 AT+DEUI - Device EUI**

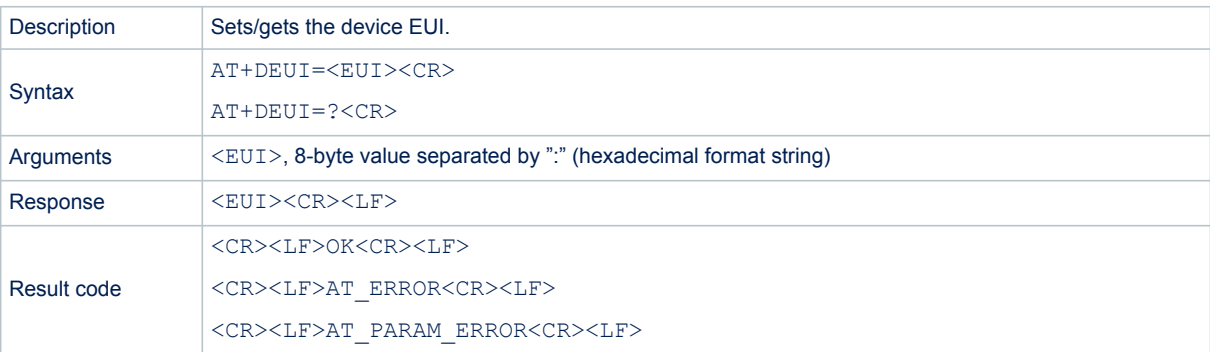

#### Examples:

```
/* Example1: set device EUI*/
# AT+DEUI=01:02:03:04:05:06:07:08<CR>
<CR>OK<CR>
/* Example2: get device EUI */
# AT+DEUI=?<CR>
01:02:03:04:05:06:07:08<CR>
<CR>OK<CR>
```
#### **3.5.8 AT+NWKID - Network ID**

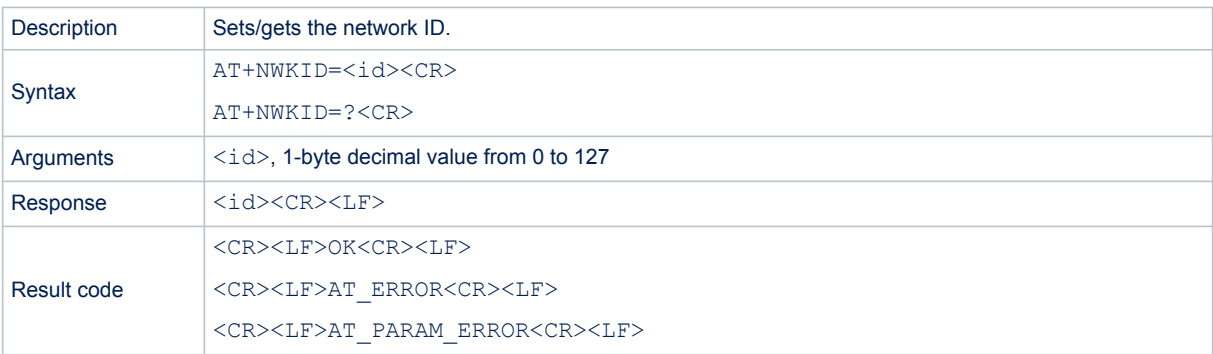

```
/* Example1: set the network ID */
# AT+NWKID=127<CR>
<CR>OK<CR>
/* Example2: get the network ID */
# AT+NWKID=?<CR>
127<CR>
<CR>OK<CR>
```
<span id="page-17-0"></span>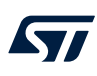

## **3.6 Join and send data on LoRa network**

#### **3.6.1 AT+JOIN - Join LoRa network**

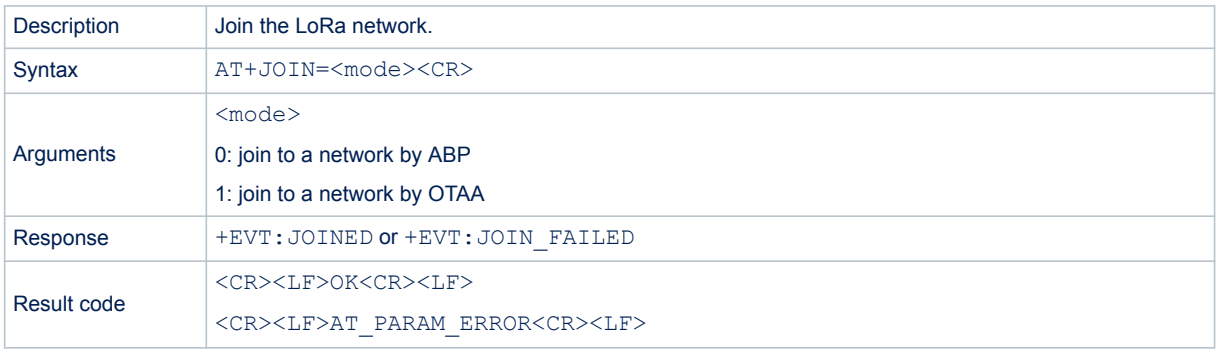

#### Examples:

```
/* Example1: Join a network by ABP */
#AT+JOIN=0<CR>
+EVT:JOINED<CR> /* event: ABP configuration done. Ready to start Tx */
<CR>OK<CR>
/* Example2: Join a network by OTAA (Success result) */
#AT+JOIN=1<CR>
<CR>OKCR>+EVT:JOINED<CR> /* Event : OTAA join successful event */
/* Example3: Join a network by OTAA (Fail result) */
#AT+JOIN=1<CR>
<CR>OK<CR>
+EVT:JOIN FAILED<CR> /* Event : OTAA join failed event. LoRaWAN network offline or keys not 
                        aligned with the network configuration */
```
#### **3.6.2 AT+LINKC - Link check request**

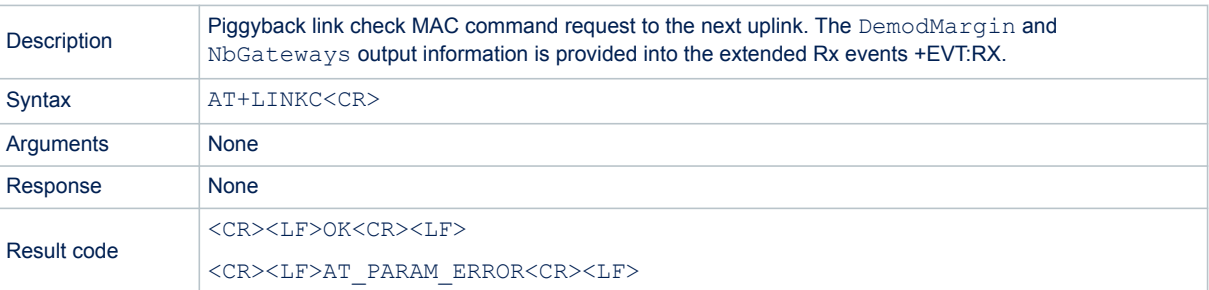

```
/* Example: Piggyback Link Check Request to the next uplink */
#AT+LINKC<CR>
<CR>OK<CR>
```
## <span id="page-18-0"></span>**3.6.3 AT+SEND - Send data to LoRa network**

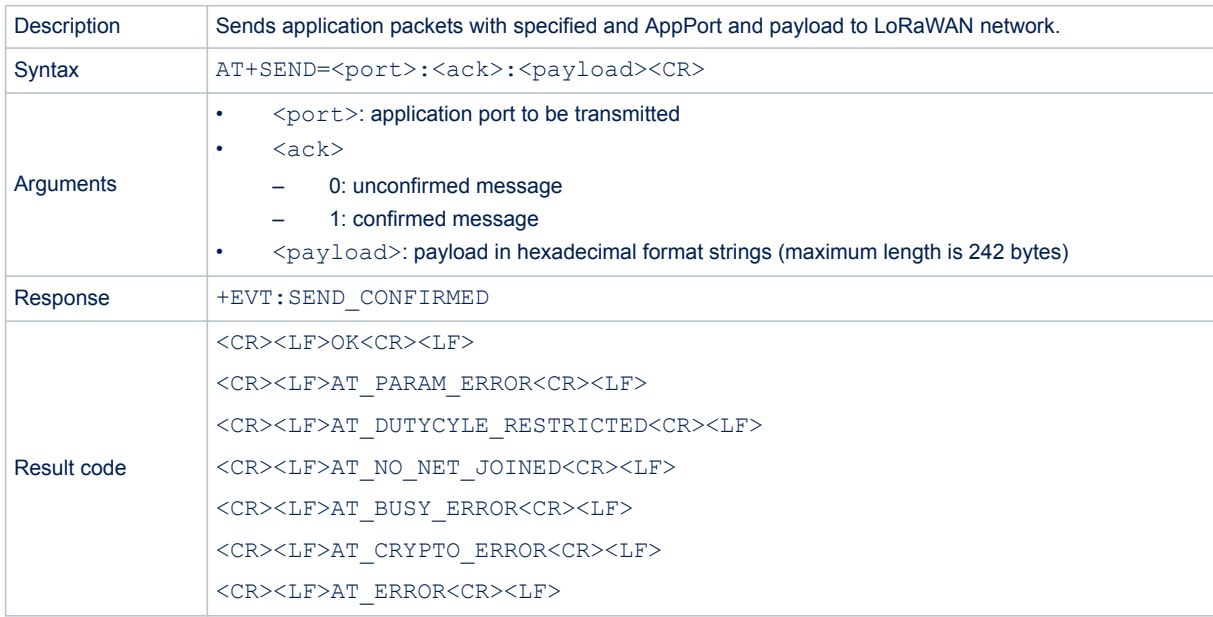

#### Examples:

```
/* Example1: Send a packet to the gateway in unconfirmed mode */
#AT+SEND=2:0:ABCD<CR>/* send a packet : "ABCD", with APP port is 2, unconfirmed message */
<CR>OK<CR>
/* Example2: Send a packet to the gateway in confirmed mode */
# AT+SEND=10:1:7FFF<CR>/* send a packet : "7FFF", with APP port is 10, confirmed message */
<CR>OK<CR>
```
+EVT:SEND\_CONFIRMED

## **3.7 LoRa network management**

## **3.7.1 AT+VER - Firmware version**

<span id="page-19-0"></span>ST

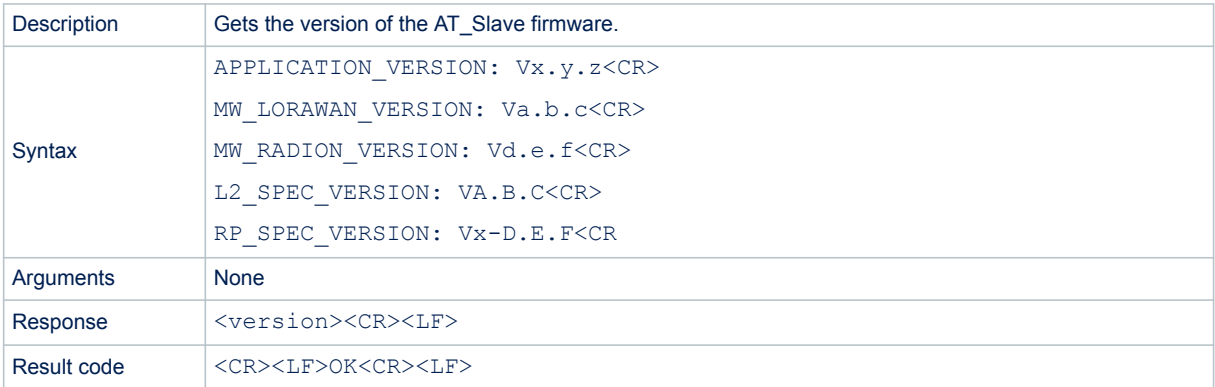

#### Example:

```
/* Example: Get the Application and Middleware versions */
#AT+VER=?
APPLICATION_VERSION: V1.2.0<CR>
MW_LORAWAN_VERSION: V2.4.0<CR>
MW_RADIO_VERSION: V1.2.0<CR>
L2 SPEC VERSION: V1.0.4<CR>
RP SPEC VERSION: V2-1.0.1<CR>
{<} {\tt CR} {>}OK<CR>
```
## **3.7.2 AT+ADR - Adaptive data rate functionality**

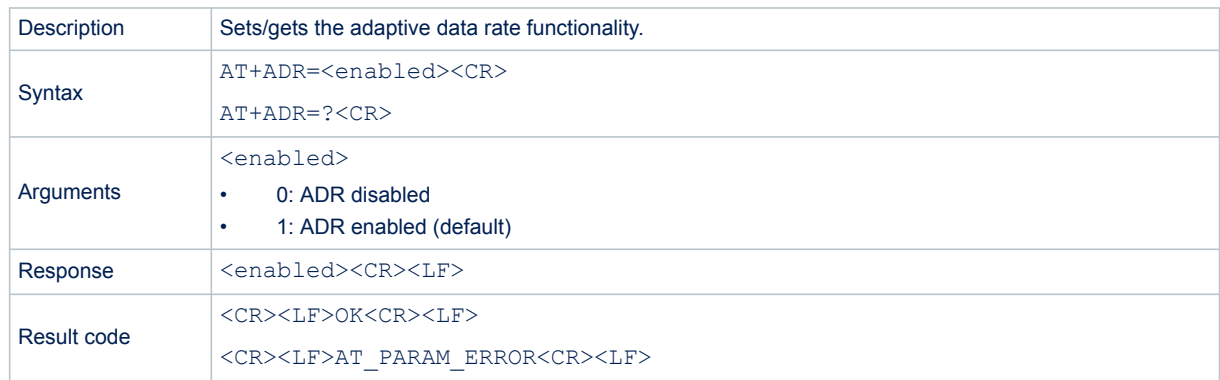

```
/* Example1: Disable ADR */
#AT+ADR=0<CR>/* Disable ADR*/
\langleCR>
OK<CR> /* module returns the command error code */
/* Example2: Check ADR status */
# AT+ADR=?<CR>
               /* module returns ADR status */
<CR>OK<CR>/* module returns the command error code */
```
<span id="page-20-0"></span>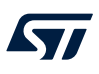

### **3.7.3 AT+DR - Data rate**

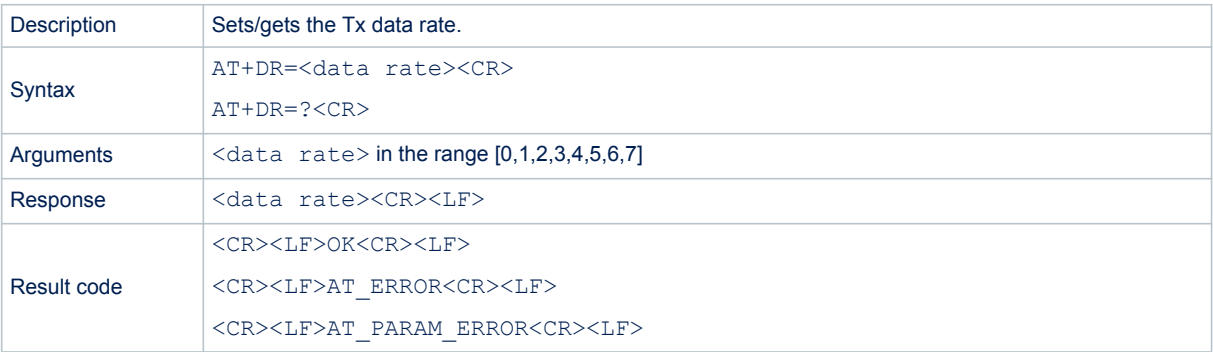

## *Note: To be able to set data rate, the ADR must be disabled.*

```
/* Example1: Set TX Data Rate */
#AT+DR=2<CR>/* Set TX Data Rate */
<CR>OK<CR> /* module returns the command error code */
/* Example2: Get Data rate with Adaptive DataRate disabled */
#AT+ADR=?<CR>
0 < CR\langleCR>
OK<CR>
# AT+DR=?<CR>
2<CR> /* module returns TX data rate */
<CR>OK<CR>
/* Example3: Get Data rate with Adaptive DataRate enabled */
#AT+ADR=?<CR>
1 < CR<CR>OK<CR>
# AT+DR=?<CR>
<CR>AT_ERROR<CR>
```
## <span id="page-21-0"></span>**3.7.4 AT+BAND - Active region**

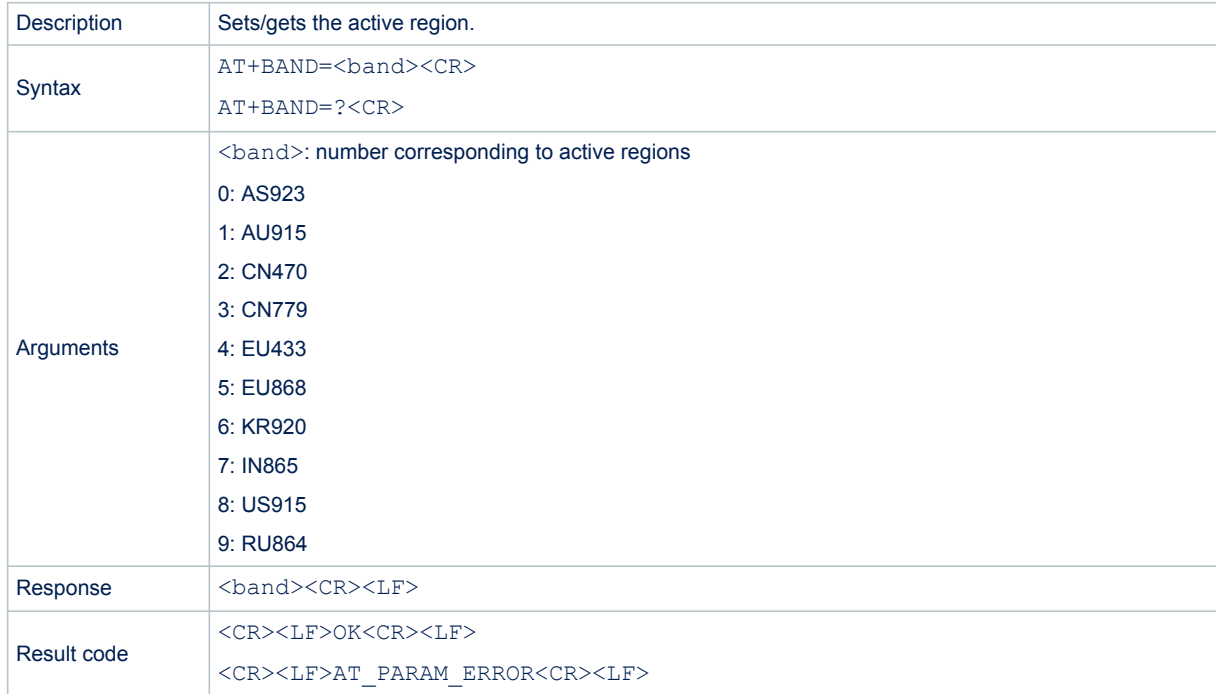

```
/* Example1: Set Active region */
#AT+BAND=0<CR>/* Set AS923 as active region*/
<CR>OK<CR> /* module returns the command error code */
/* Example2: Get Active region */
# AT+BAND=?<CR>
                       /* module returns Active region */
<CR>OK<CR> /* module returns the command error code */
```
## <span id="page-22-0"></span>**3.7.5 AT+CLASS - LoRa class**

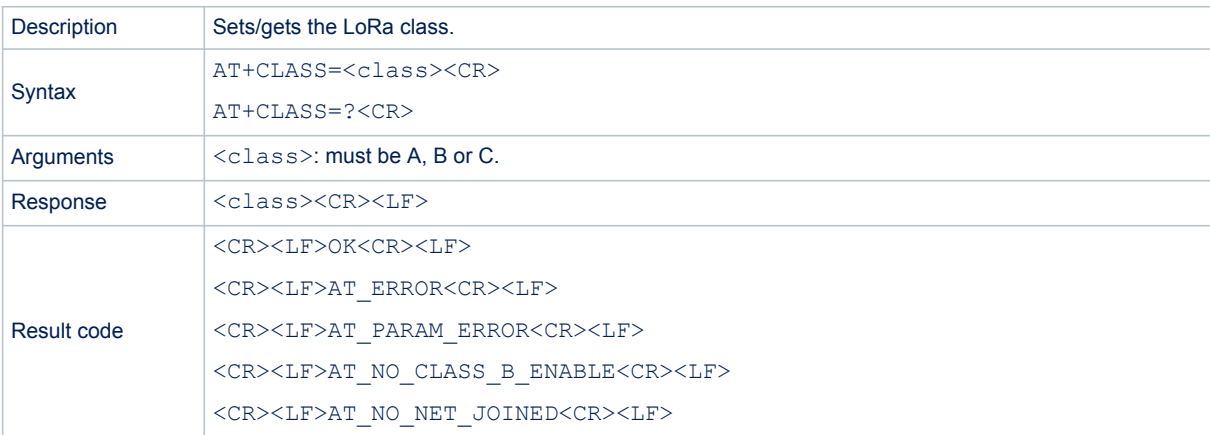

#### Examples:

```
/* Example1: Set the LoRa Class */
#AT+CLASS=C<CR>/* Set Class C on device */
<CR>OK<CR> /* module returns the command error code */
/* Example2: Get the LoRa Class */
# AT+CLASS=?<CR>
C<CR> /* module returns Active Class */
<CR>OK<CR> /* module returns the command error code */
```
## **3.7.6 AT+DCS - Duty cycle settings**

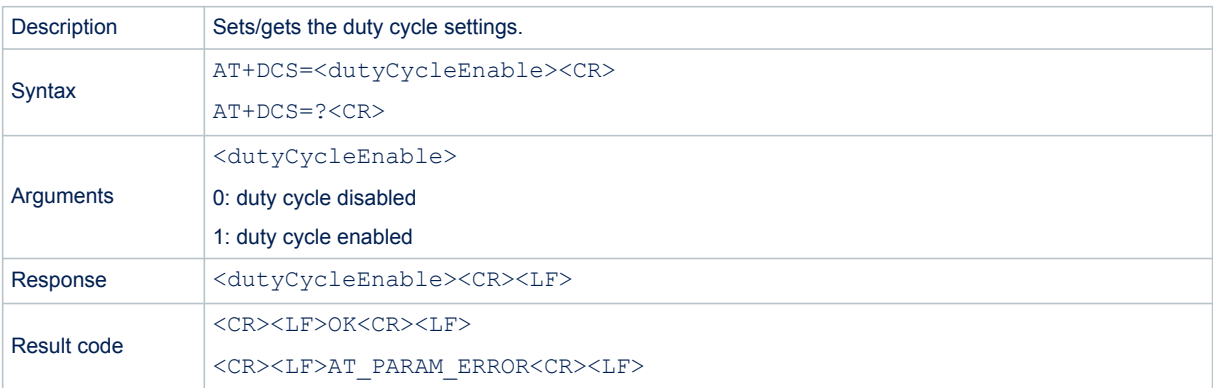

```
/* Example1: Enable Duty cycle */
#AT+DCS=1<CR>
<CR>OK<CR> /* module returns the command error code */
/* Example2: Get Duty cycle */
# AT+DCS=?<CR>
                 1 /* module returns Duty cycle */
<CR>OK<CR> /* module returns the command error code */
```
## <span id="page-23-0"></span>**3.7.7 AT+JN1DL - Join delay on Rx window 1**

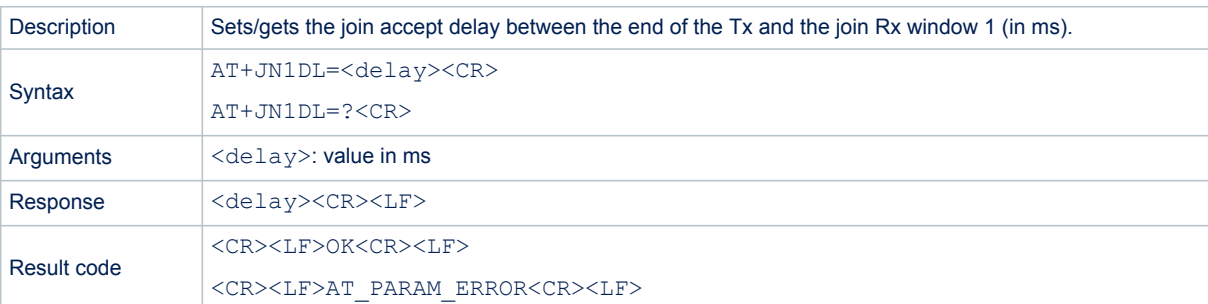

#### Examples:

```
/* Example1: Set Join Delay on RX window 1*/
#AT+JN1DL=5000<CR>
\langleCR>OK<CR> /* module returns the command error code */
/* Example2: Get Join Delay on RX window 1*/
# AT+JN1DL=?<CR>
              /* module returns Join Delay on RX window 1 in ms*/
<CR>OK<CR> /* module returns the command error code */
```
## **3.7.8 AT+JN2DL - Join delay on Rx window 2**

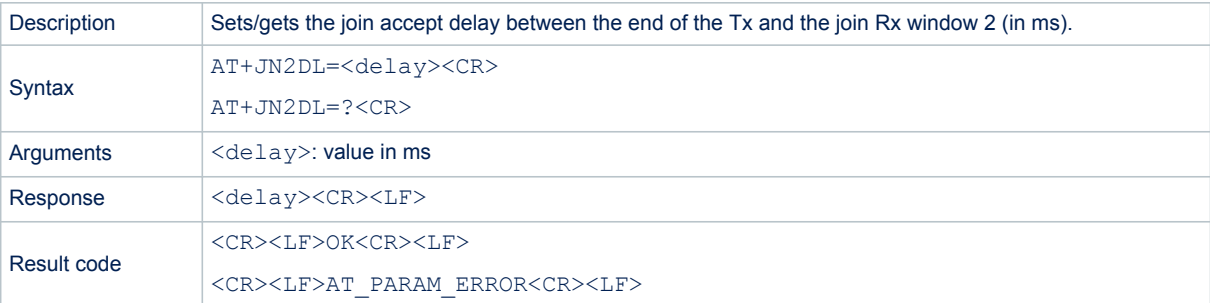

```
/* Example1: Set Join Delay on RX window 2*/
#AT+JN2DL=8000<CR>
<CR>OK<CR> /* module returns the command error code */
/* Example2: Get Join Delay on RX window 2*/
# AT+JN2DL=?<CR>
              \frac{1}{x} module returns Join Delay on RX window 2 in ms*/
<CR>OK<CR> /* module returns the command error code */
```
## <span id="page-24-0"></span>**3.7.9 AT+RX1DL - Delay of the Rx window 1**

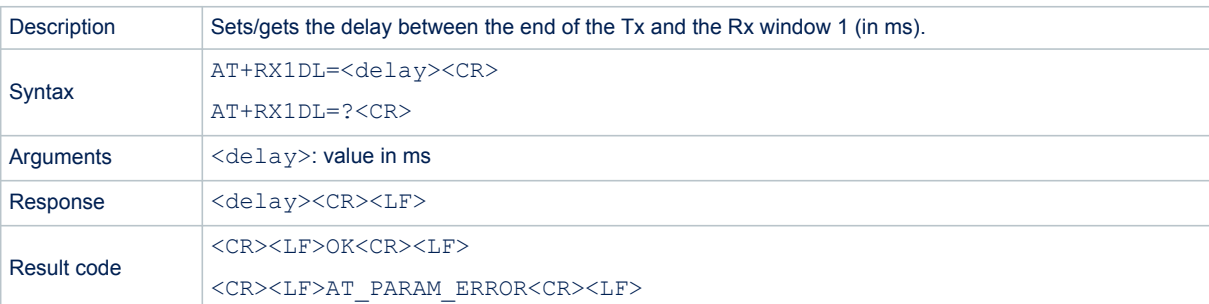

#### Examples:

```
/* Example1: Set Delay on RX window 1*/
#AT+RX1DL=1500<CR>
\langleCR>OK<CR> /* module returns the command error code */
/* Example2: Get Delay on RX window 1*/
# AT+RX1DL=?<CR>
              1<sup>*</sup> module returns Delay on RX window 1 in ms*/
<CR>OK<CR> /* module returns the command error code */
```
#### **3.7.10 AT+RX2DL - Delay of the Rx window 2**

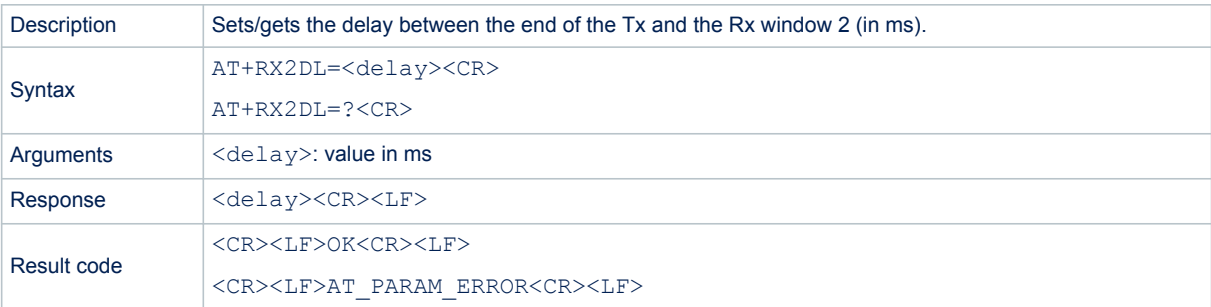

```
/* Example1: Set Delay on RX window 2*/
#AT+RX2DL=2500<CR>
<CR>OK<CR> /* module returns the command error code */
/* Example2: Get delay on RX window 2*/
# AT+RX2DL=?<CR>
            \frac{1}{2} module returns Delay on RX window 2 in ms*/
<CR>OK<CR> /* module returns the command error code */
```
<span id="page-25-0"></span>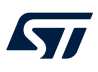

### **3.7.11 AT+RX2DR - Data rate of the Rx window 2**

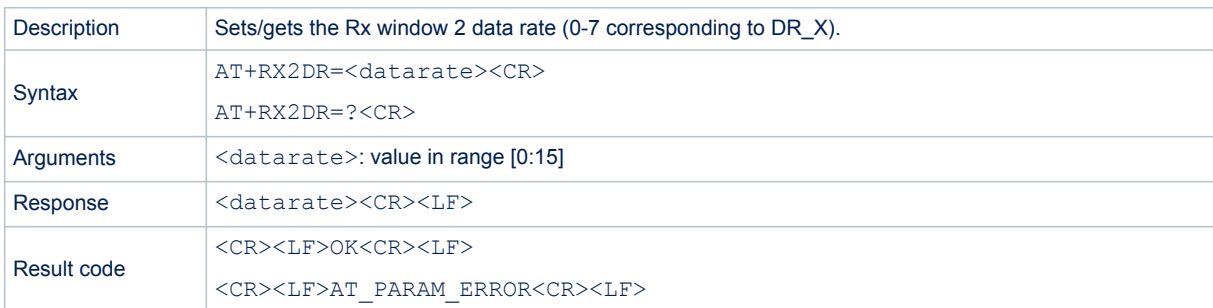

#### Examples:

```
/* Example1: Set RX window 2 Data rate*/
#AT+RX2DR=5<CR>
\langleCR>OK<CR> /* module returns the command error code */
/* Example2: Get RX window 2 Data rate */
# AT+RX2DR=?<CR>
           /* module returns RX window 2 Data rate */
<CR>OK<CR> /* module returns the command error code */
```
## **3.7.12 AT+RX2FQ - Frequency of the Rx window 2**

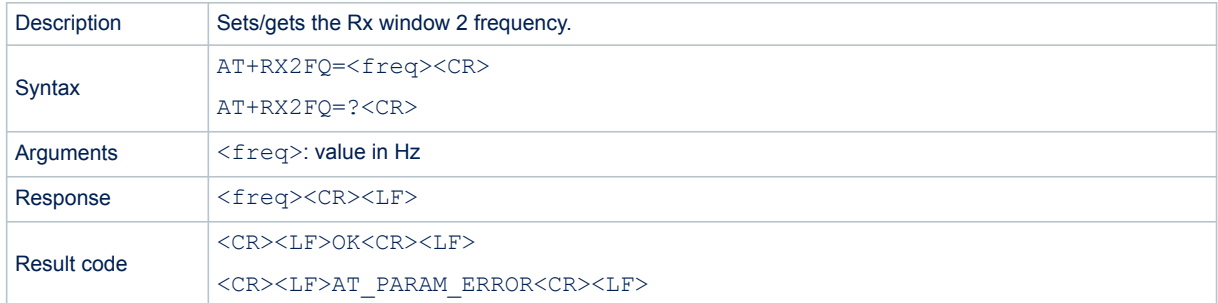

```
/* Example1: Set RX window 2 Frequency */
#AT+RX2FQ=869535000<CR>
<CR>OK<CR> /* module returns the command error code */
/* Example2: Get RX window 2 Frequency */
# AT+RX2FQ=?<CR>
                   /* module returns RX window 2 Frequency */
<CR>OK<CR> /* module returns the command error code */
```
<span id="page-26-0"></span>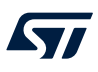

## **3.7.13 AT+TXP - Transmit power**

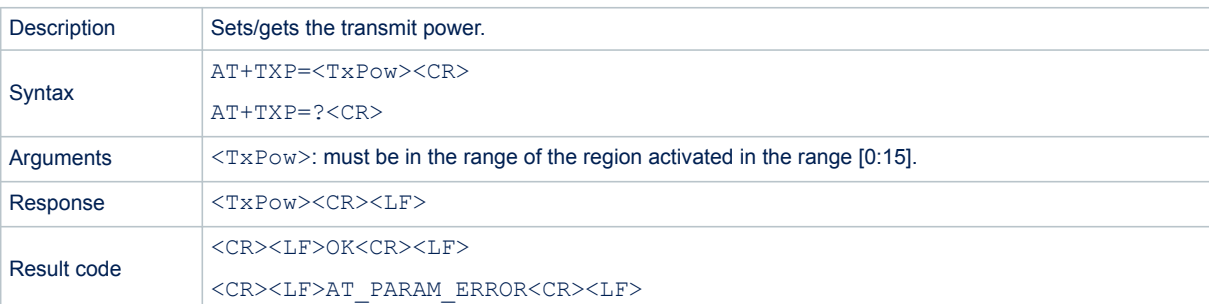

#### Examples:

```
/* Example1: Set Transmit power */
#AT+TXP=3<CR>
\langleCR>OK<CR> /* module returns the command error code */
/* Example2: Get Transmit power */
# AT+TXP=?<CR>
                 /* module returns Transmit power */
<CR>OK<CR> /* module returns the command error code */
```
### **3.7.14 AT+PGSLOT - Ping slot**

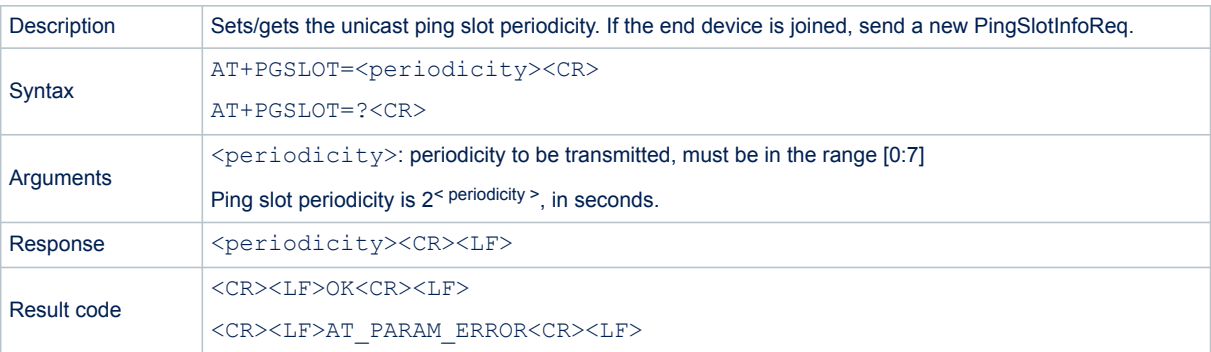

```
/* Example1: Set Ping Slot */
#AT+PGSLOT=4<CR>/* Set Ping Slot periodicity to 2^4= 16 seconds*/
<CR>OK<CR> /* module returns the command error code */
/* Example2: Set Ping Slot */
#AT+PGSLOT=?<CR>
4 < CR<CR>OK<CR>/* module returns the command error code */
```
## <span id="page-27-0"></span>**3.8 Radio test commands**

## **3.8.1 AT+TTONE - RF tone test**

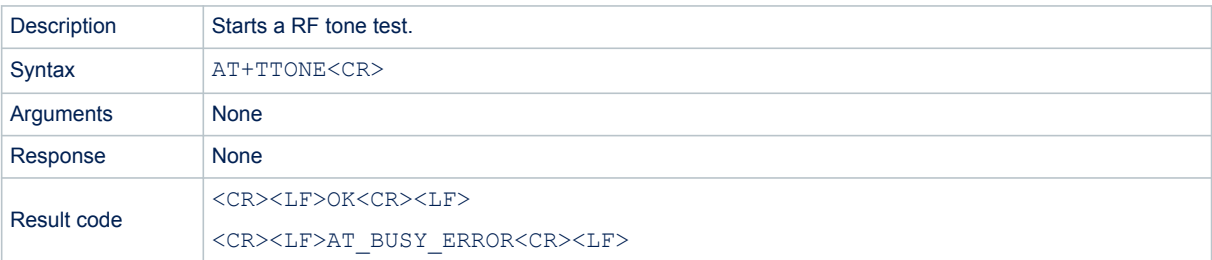

#### Example:

```
/* Example: starts a RF Tone test */
# AT+TTONE<CR> 
[TimeDisplay]: Tx FSK Test<CR>
<CR>OK<CR>
```
## **3.8.2 AT+TRSSI - RF RSSI tone test**

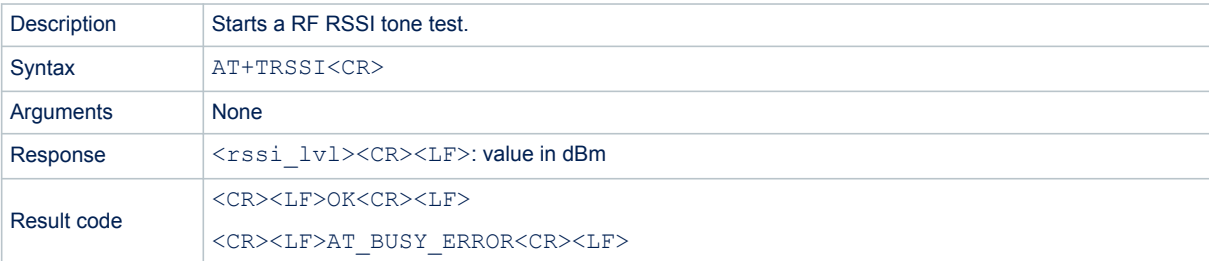

```
/* Example: starts a RSSI tone test */
# AT+TRSSI<CR>
[TimeDisplay]: Rx FSK Test<CR>
[TimeDisplay]:>>> RSSI Value= -7 dBm<CR>
<CR>OK<CR>
```
## <span id="page-28-0"></span>**3.8.3 AT+TCONF - LoRa RF test configuration**

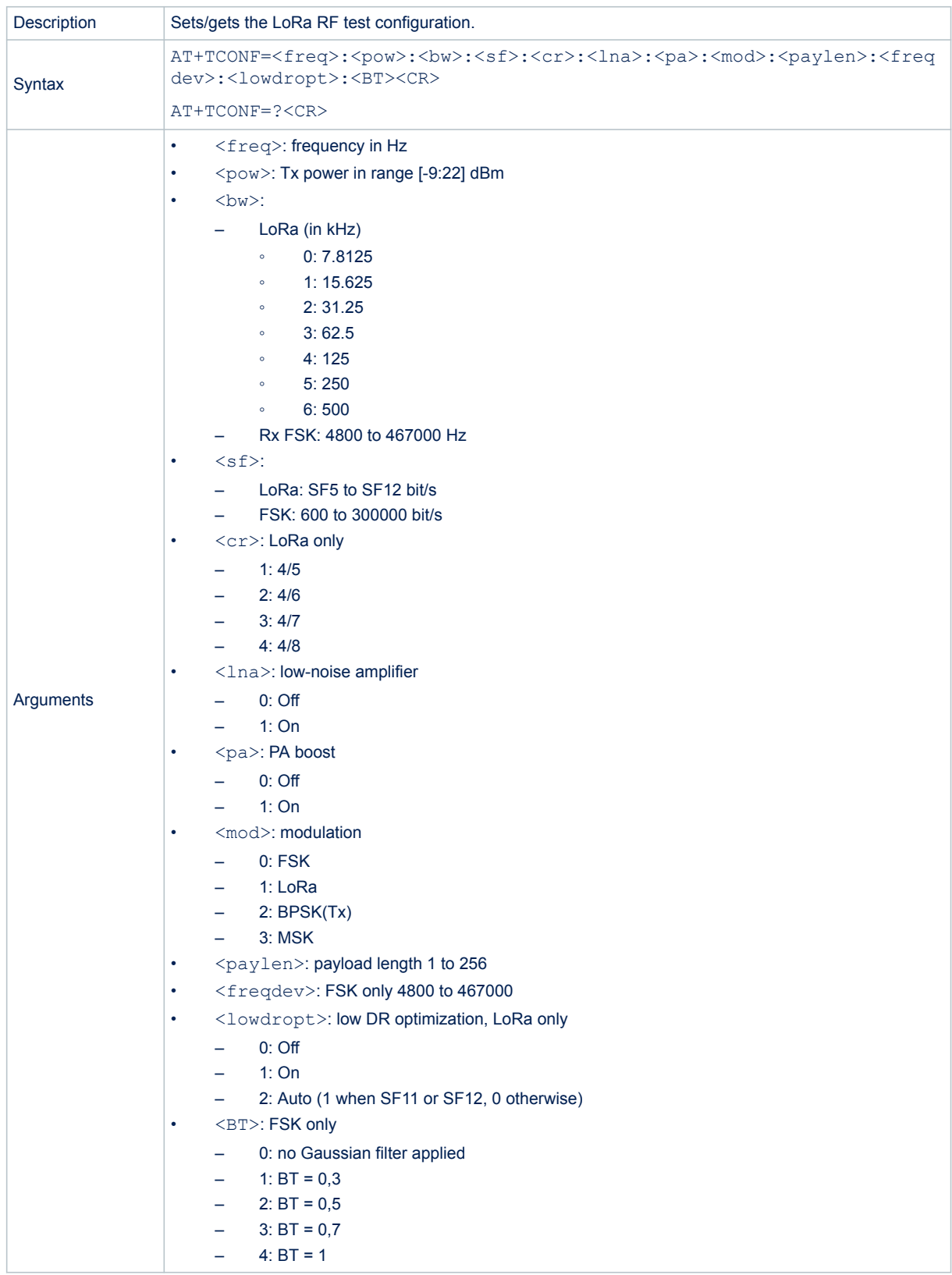

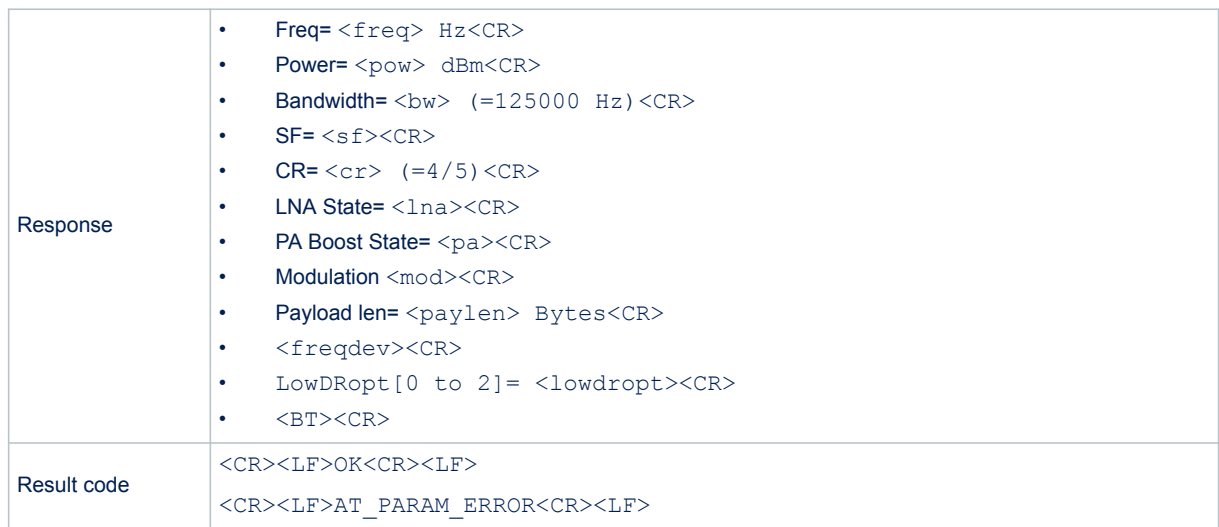

```
/* Example1: Set LoRa RF test configuration */
#AT+TCONF=868000000:14:4:12:4/5:0:0:1:16:25000:2:3<CR>
\langleCR>OK<CR> /* module returns the command error code */
/* Example2: Get LoRa RF test configuration */
# AT+TCONF=?<CR>
1: Freq= 868000000 Hz<CR>
2: Power= 14 dBm<CR>
3: Bandwidth= 4 (=125000 Hz)<CR>
4: SF= 12<CR>
5: CR= 1 (=4/5)<CR>
6: LNA State= 0<CR>
7: PA Boost State= 0<CR>
8: modulation LORA<CR>
9: Payload len= 16 Bytes<CR>
10: Frequency deviation not applicable<CR>
11: LowDRopt[0 to 2]= 2<CR>
12 BT product not applicable<CR>
can be copy/paste in set cmd: AT+TCONF=868000000:14:4:12:4/5:0:0:1:16:25000:2:3<CR>
<CR>OK<CR>
```
### <span id="page-30-0"></span>**3.8.4 AT+TTX - Packets to be sent for PER RF TX test**

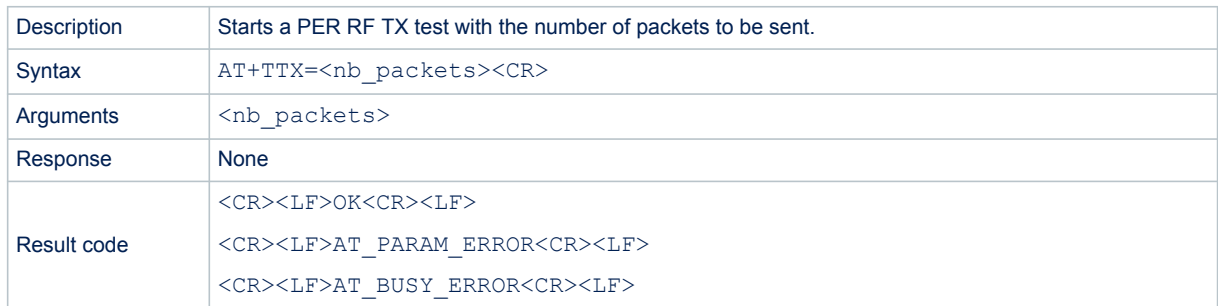

```
/* Example: Starts a PER RF TX test with the number of packets to be sent. */
# AT+TTX=4<CR>
[TimeDisplay]:Tx Test<CR>
[TimeDisplay]:Tx Test: Packet 1 of 4<CR>
[TimeDisplay]:OnTxDone<CR>
[TimeDisplay]:Tx Test: Packet 2 of 4<CR>
[TimeDisplay]:OnTxDone<CR>
[TimeDisplay]:Tx Test: Packet 3 of 4<CR>
[TimeDisplay]:OnTxDone<CR>
[TimeDisplay]:Tx Test: Packet 4 of 4<CR>
[TimeDisplay]:OnTxDone<CR>
<CR>OK<CR>
```
#### <span id="page-31-0"></span>**3.8.5 AT+TRX - Packets to be received for PER RF RX test**

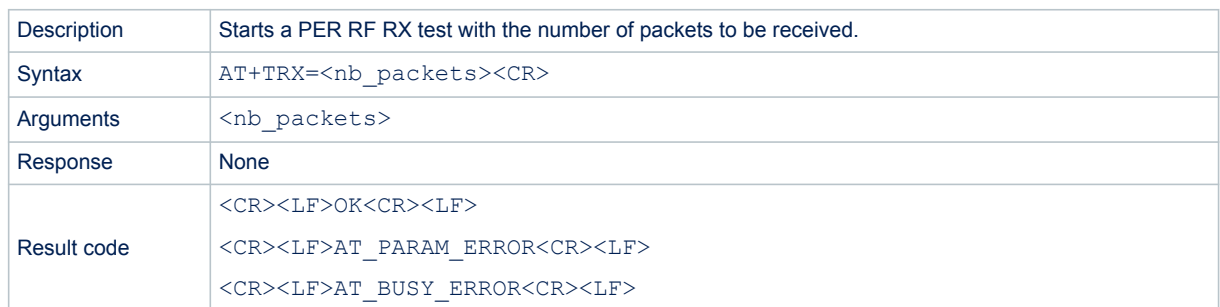

#### Example:

/\* Example: Starts a PER RF RX test with the number of packets to be received. \*/ # AT+TRLRA=4<CR> [TimeDisplay]:PRE OK<CR> [TimeDisplay]:HDR OK<CR> [TimeDisplay]:OnRxDone<CR> [TimeDisplay]:RssiValue=-7 dBm, SnrValue=7<CR> [TimeDisplay]:Rx: 1 of 4 >>> PER= 0 %<CR> /\* PER percentage is updated/displayed after each reception\*/ [TimeDisplay]:PRE OK<CR> [TimeDisplay]:HDR OK<CR> [TimeDisplay]:OnRxDone<CR> [TimeDisplay]:RssiValue=-7 dBm, SnrValue=6<CR> [TimeDisplay]:Rx: 2 of 4 >>> PER= 0 %<CR> /\* PER percentage is updated/displayed after each reception\*/ [TimeDisplay]:PRE OK<CR> [TimeDisplay]:HDR OK<CR> [TimeDisplay]:OnRxDone<CR> [TimeDisplay]:RssiValue=-7 dBm, SnrValue=5<CR> [TimeDisplay]:Rx: 3 of 4 >>> PER= 0 %<CR> /\* PER percentage is updated/displayed after each reception\*/ [TimeDisplay]:PRE OK<CR> [TimeDisplay]:HDR OK<CR> [TimeDisplay]:OnRxDone<CR> [TimeDisplay]:RssiValue=-7 dBm, SnrValue=6<CR> [TimeDisplay]:Rx: 4 of 4 >>> PER= 0 %<CR> /\* PER percentage is updated/displayed after each reception\*/  $\langle$ CR> OK<CR>

## <span id="page-32-0"></span>**3.8.6 AT+TTH - RF Tx hopping test**

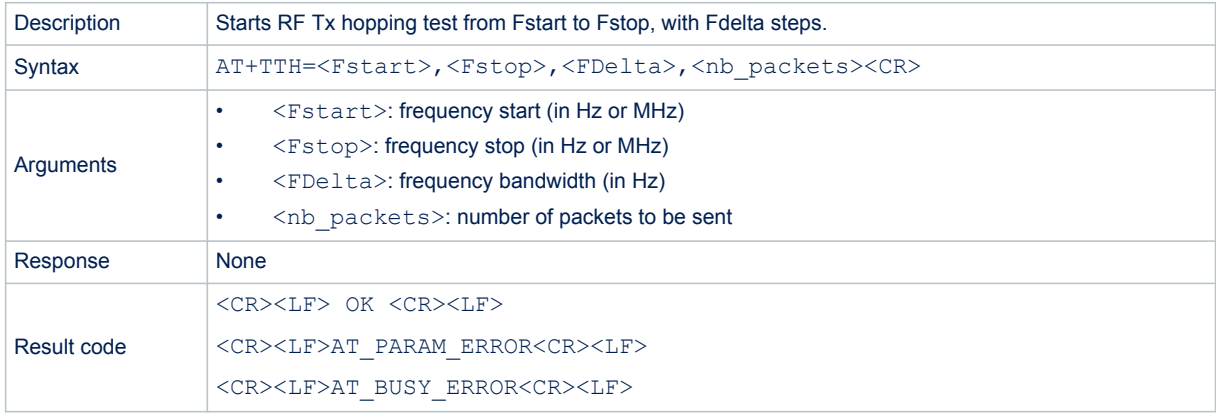

#### Example:

/\* Example: set TX hopping test from 868 to 868,5 MHz with 6 steps of 100 kHz  $*/$ # AT+TTH=868000000,868500000,100000,6<CR> [TimeDisplay]: Tx Hop at 868000000Hz. 0 of 6<CR> [TimeDisplay]:Tx LoRa Test<CR> [TimeDisplay]:Tx 1 of 1<CR> [TimeDisplay]:OnTxDone<CR> [TimeDisplay]:Tx Hop at 868100000Hz. 1 of 6<CR> [TimeDisplay]:Tx LoRa Test<CR> [TimeDisplay]:Tx 1 of 1<CR> [TimeDisplay]:OnTxDone<CR> [TimeDisplay]:Tx Hop at 868200000Hz. 2 of 6<CR> [TimeDisplay]:Tx LoRa Test<CR> [TimeDisplay]:Tx 1 of 1<CR> [TimeDisplay]:OnTxDone<CR> [TimeDisplay]:Tx Hop at 868300000Hz. 3 of 6<CR> [TimeDisplay]:Tx LoRa Test<CR> [TimeDisplay]:Tx 1 of 1<CR> [TimeDisplay]:OnTxDone<CR> [TimeDisplay]:Tx Hop at 868400000Hz. 4 of 6<CR> [TimeDisplay]:Tx LoRa Test<CR> [TimeDisplay]:Tx 1 of 1<CR> [TimeDisplay]:OnTxDone<CR> [TimeDisplay]:Tx Hop at 868500000Hz. 5 of 6<CR> [TimeDisplay]:Tx LoRa Test<CR> [TimeDisplay]:Tx 1 of 1<CR> [TimeDisplay]:OnTxDone<CR>  $<$ CR $>$  $OKC$ R $>$ 

## <span id="page-33-0"></span>**3.8.7 AT+CERTIF - Module in LoRaWAN certification with join mode**

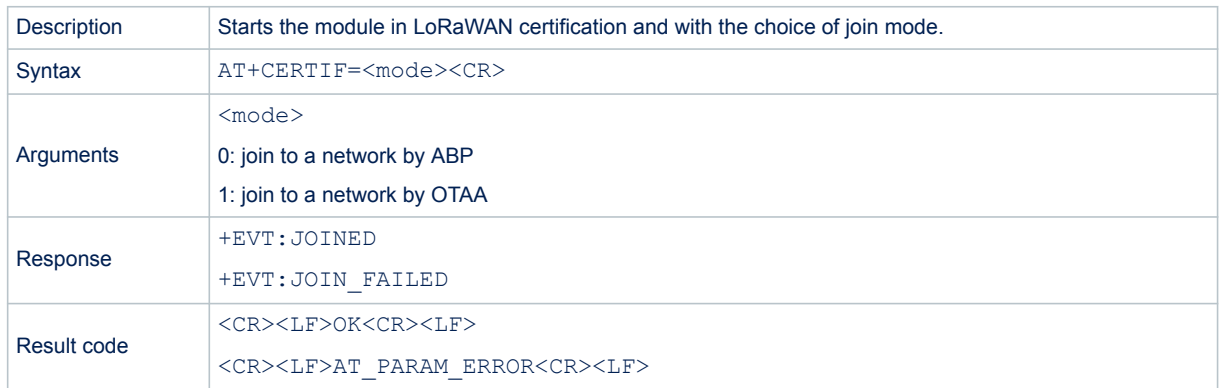

#### Examples:

```
/* Example1: Set the module in LoRaWAN certification and Join network by ABP */
#AT+CERTIF=0<CR>
+EVT:JOINED<CR> /* event: ABP configuration done. Ready to start Tx */
<CR>OK<CR>
/* Example2: Set the module in LoRaWAN certification and Join network by OTAA */
#AT+CERTIF=1<CR>
\langleCR>
OK<CR>
+EVT:JOINED<CR> /* Event : OTAA join successful event */
```
## **3.8.8 AT+TOFF - RF test**

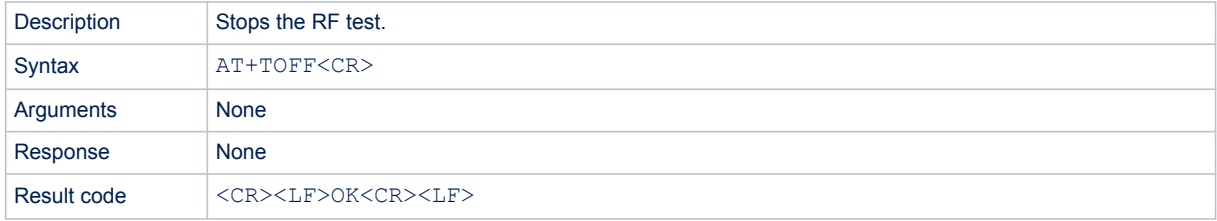

```
/* Example: stops RF test */
# AT+TOFF<CR> 
Test Stop<CR>
<CR>OK<CR> /* module returns the command error code */
```
## <span id="page-34-0"></span>**3.9 Information**

## **3.9.1 AT+BAT - Battery level**

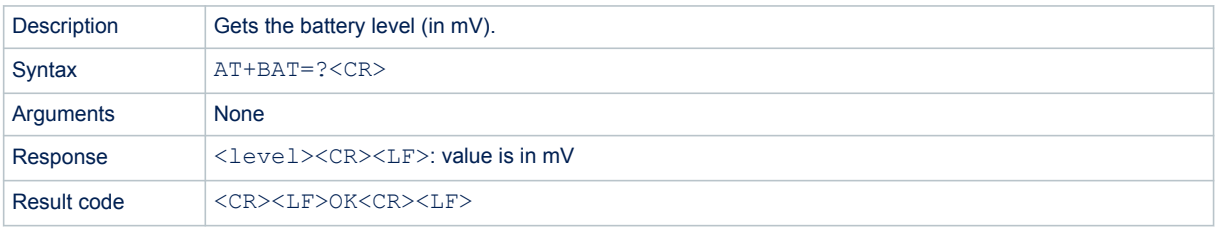

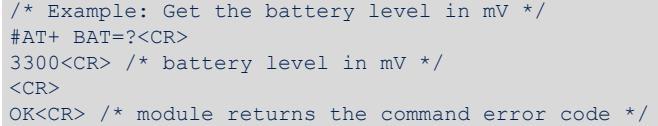

## <span id="page-35-0"></span>**4 Examples**

Here are some basic examples that describe how to use the AT commands. In the following sections, commands provided by the host are preceded by  $\#$ , and comments are embraced with  $\#$   $\#$  /.

## **4.1 Join and send in unconfirmed mode**

```
/* Check AT Link is OK */
#AT<CR>
<CR>OK<CR>
/* Join in OTAA mode */
#AT+JOIN=1<CR> 
 +EVT:JOINED<CR> /* Event: OTAA join successful event */
\langleCR>
OK<CR> 
/* Network is joined, now data can be sent */
#AT+SEND=50:0:01234ABCD<CR>/* Send hexadecimal values in unconfirmed mode to port 50 */
<CR>OK<CR>
```
## **4.2 Join and send in confirmed mode**

```
/* Check AT Link is OK */
#AT<CR>
<CR>OK<CR>
/* Join in OTAA mode */
#AT+JOIN=1<CR> 
  +EVT:JOINED<CR> /* Event: OTAA join successful event */
\langleCR>
OK<CR> 
/* Network is joined, now data can be sent */#AT+SEND=50:1:01234ABCD<CR>/* Send hexadecimal values in confirmed mode to port 50 */
+EVT:SEND_CONFIRMED<CR>
\langleCR>
OK<CR>
```
## **4.3 Rx received data**

It is possible to retrieve data sent from a specified port, when  $+EVT:RX$  is received.

```
/* Check AT Link is OK */
#AT<CR>
\langleCR>
OK<CR>
/* Join in OTAA mode */
#AT+JOIN=1<CR>
JOINED<CR> /* Event: OTAA join successful event */
\langleCR>OK<CR>
/* Network is joined, now data can be sent */
#AT+SEND=50:0:01234ABCD<CR>/* Send hexadecimal values in unconfirmed mode to port 50 */
<CR>OK<CR>
+EVT:50:4:ABCD<CR> /*Receive downlink frame */
+EVT:RX_1, DR 0, RSSI -49, SNR 5 <CR> /*Receive downlink parameters */
```
<span id="page-36-0"></span>

## **4.4 Class B enable request**

The example below shows how to do a class B request through an AT command sequence.

```
/* Join request in OTAA mode */
# AT+JOIN=1<CR>
\langleCR>
OK<CR>
/* wait for few seconds to wait for join to complete */
+EVT:JOINED<CR> /* end-device has joined the network */
/* now the network is joined, a request to enter into a Class B mode can be made */
# AT+CLASS=B<CR> /* Request to switch to Class B "enable" */
<CR>OK<CR>
/* A built-in MAC message is sent to the network to acquire the system time "DeviceTimeReq" 
*/
# AT+SEND=50:0:0123<CR> /* Send data will allow piggybacking the MAC Device Time Req - could 
be a dummy message */
\langleCR>
OK<CR>
/* --> MAC Ping Device Time ANS is received by end-node in hidden way */# AT+CLASS=?<CR>
B,S0<CR> /* Beacon Acquisition on-going */
<CR>OKCR>/* Loop on AT+CLASS=? until Beacon Acquisition on-going */
# AT+CLASS=?<CR>
A (B,S1)<CR> /* Beacon Acquisition locked */
\langleCR>OK<CR>
/* Event: Beacon received -> Now the end-node is Class B "enable" */
+EVT+SWITCH_TO_CLASS_B<CR>
/* An automatic Send PingSlotInfoReq is generated with the default PingSlot periodicity 
value */
/* --> MAC Ping Slot Info ANS is received by end-node in hidden way */# AT+CLASS=?<CR>
B<CR> /*Class B "enable"*/
OK<CR>
...
# AT+PGSLOT=4<CR>/* Modify the Ping Slot periodicity to 2^4= 16 seconds and Send a new 
PingSlotInfoReq */
<CR>OK<CR>
/* --> MAC Ping Slot Info ANS is received by end-node in hidden way *//* example: Get the Local Time updated by the Last Beacon information */
#AT+LTIME=?<CR>
LTIME:01h01m01s on 01/01/2021<CR>
\langleCR>
OK<CR>
```
<span id="page-37-0"></span>ST

## **4.5 Class C enable request**

The example below shows how to do a Class C request through an AT command sequence.

```
/* Join request in OTAA mode */
# AT+JOIN=1<CR>
<CR>OK<CR>
/* wait for few seconds to wait for join to complete */
+EVT:JOINED<CR> /* end-device has joined the network */
/* now the network is joined, a request to enter into a Class C mode can be made */
# AT+CLASS=C<CR> /* Request to switch to Class C "enable" */
<CR>+EVT:SWITCH_TO_CLASS_C<CR>
<CR>OK<CR>
OK
AT+SEND=10:0:1234<CR> /* This first uplink is required to confirm the synchro with the 
Network Server. This uplink is forced at CONFIRMED */
<CR>OK
```
+EVT:RX\_1, PORT 0, DR 0, RSSI -49, SNR 5<CR> /\* Empty downlink with Ack bit enabled \*/

## **5 Embedded software description**

## **5.1 Firmware overview**

This overview does not consider LoRa technology and implementation itself as it shares the implementation with the class A application. Readers interested by LoRa implementation details can refer to class A documentation [\[2\].](#page-1-0)

The AT command processing can be found in the following source files:

- lora command.c: contains all commands definition and handlers.
- lora at.c: contains basic action to provide.

A command is processed whenever it ends with <CR> or <LF>.

## **5.2 LPUART**

<span id="page-38-0"></span>W

The AT-Slave module executes the two following task types:

- LoRa tasks: the AT-Slave module manages the received windows and sends data.
- the AT-Slave module receives commands from the master that schedules LoRa tasks and then sends back the requested value and the status of the command.

This means that the MCU does nothing most of the time, waiting for a command from the master or a LoRa task schedule.

So it is important to be in Stop mode in order to optimize low-level power of the MCU. As commands are received through the UART, the LPUART (low-power UART) is used, explaining why communication transfer rate is limited to 9600 bauds.

LPUART is initialized so that it is enabled in Stop mode, and wake-up from Stop mode is performed on Start bit detection. The LPUART handler LPUART1\_IRQHandler() calls HAL\_UART\_IRQHandler() that, when RXNE flag is raised, triggers RxISR interrupt to transfer, via DMA, the input character that is stored in an internal circular buffer.

The buffer of read characters is then processed in the normal thread (not in the interrupt thread). A command is recognized when the new character received is  $\langle$  CR $\rangle$  or  $\langle$  LF $\rangle$ .

## **5.3 Compilation switches**

The table below includes the main options for the application configuration.

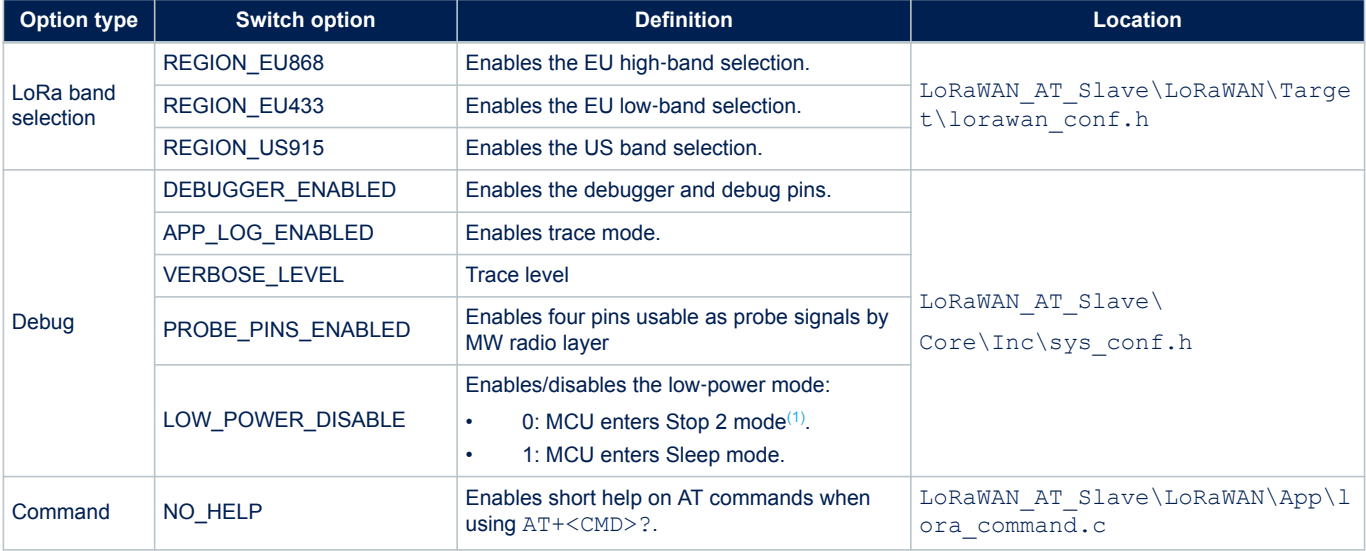

#### **Table 4. Main options for application configuration**

*1. Stop 2 is a Stop mode with low*‑*power regulator and VDD12I interruptible digital core domain supply OFF (less peripherals activated than in Stop 1 to reduce power consumption). See 'PWR Low Power Mode Selection' in document [\[3\]](#page-1-0).*

### **5.3.1 Debug switch**

<span id="page-39-0"></span>W

Debug and trace modes can be enabled by setting:

#define DEBUGGER\_ENABLED 1 #define APP\_LOG\_ENABLED 1 #define PROBE\_PINS\_ENABLED 1

in the LoRaWAN\_AT\_Slave\Core\Inc\sys\_conf.h file.

The debug mode (DEBUGGER ENABLED) enables the SWD pins even when the MCU goes in low-power mode.

The probe pin mode (PROBE\_PINS\_ENABLED) enables PROBE\_GPIO\_WRITE, PROBE\_GPIO\_SET\_LINE, and PROBE\_GPIO\_RST\_LINE macros, as well as the debugger mode, even when the MCU goes in low-power mode. The trace mode enables the APP\_LOG () macro that refers to the UTIL\_ADV\_TRACE\_COND\_FSend() function defined in Utilities\trace\adv\_trace\stm32\_adv\_trace.c.

The trace level can be set with

#define VERBOSE\_LEVEL VLEVEL\_M

with four levels proposed:

- VLEVEL OFF: traces disabled
- VLEVEL L: functional traces enabled
- VLEVEL M: debug traces enabled
- VLEVEL\_H: all traces enabled

*Note: To reach a true low power, DEBUGGER\_ENABLED must be set to 0.*

## **5.3.2 Footprint**

Values given in the below table, have been measured for the following configuration: IAR Compiler: EWARM 8.30.1

- Optimization: level 3 for size
- Debug option: off
- Trace option: VLEVEL M: debug traces enabled
- Target: NUCLEO-WL55JC1
- LoRaMAC Class A
- LoRaMAC region EU868 and US915

#### **Table 5. Memory footprint detail**

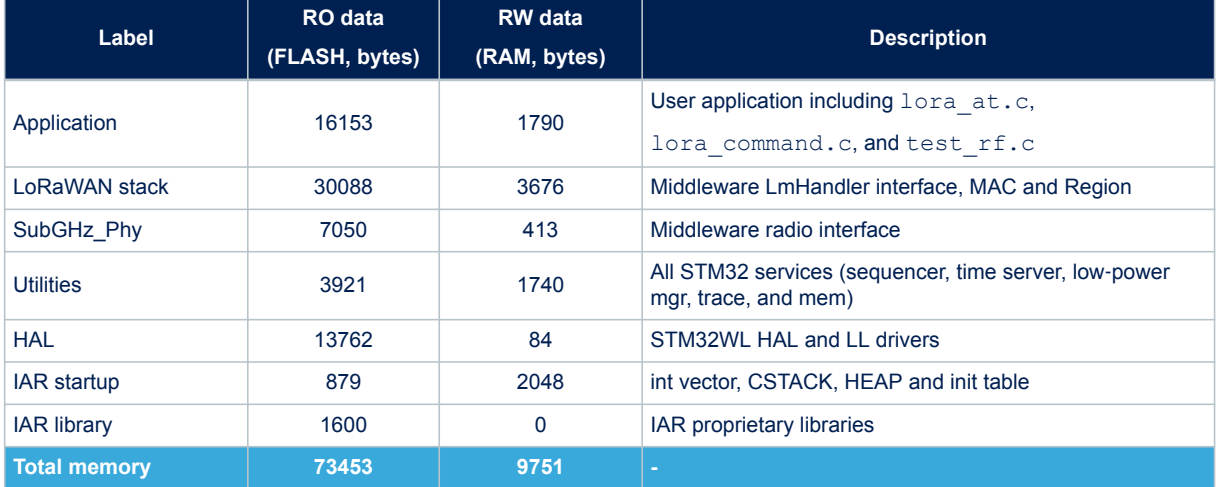

<span id="page-40-0"></span>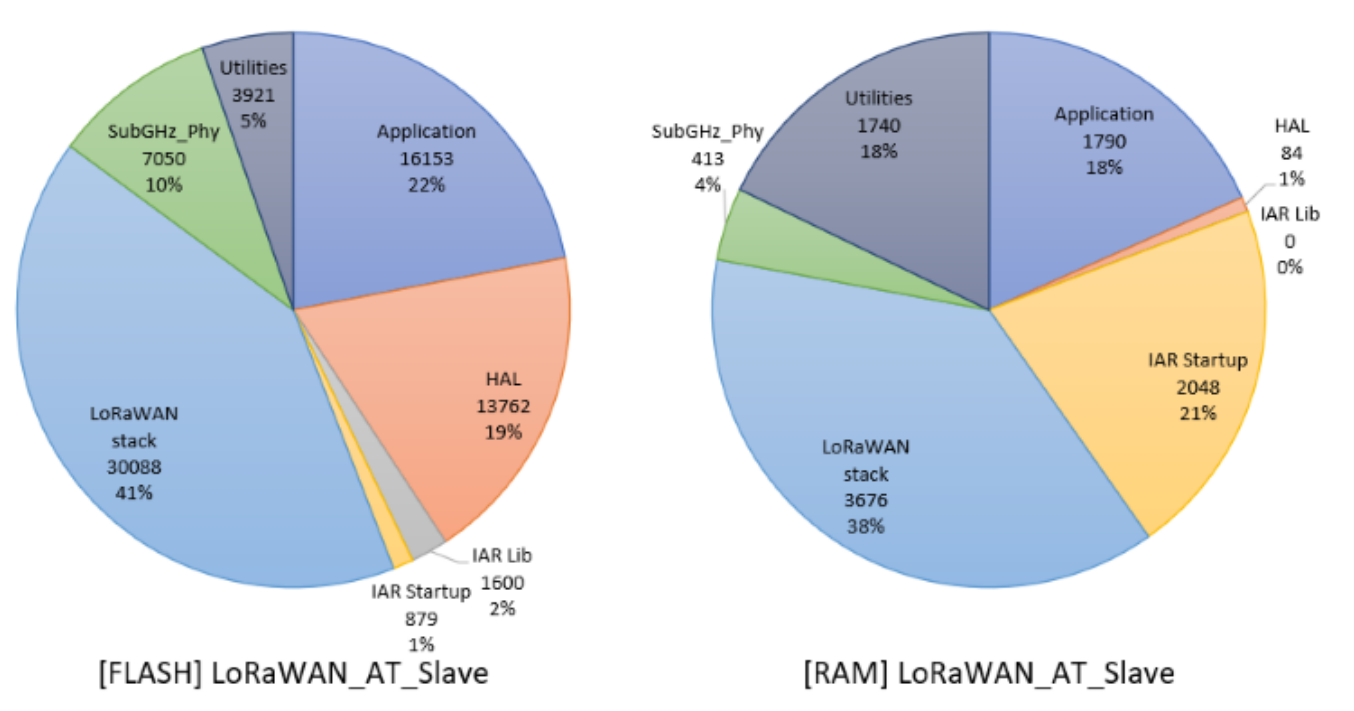

**Figure 3. LoRaWAN\_AT\_Slave memory footprint**

## **Revision history**

<span id="page-41-0"></span> $\sqrt{2}$ 

## **Table 6. Document revision history**

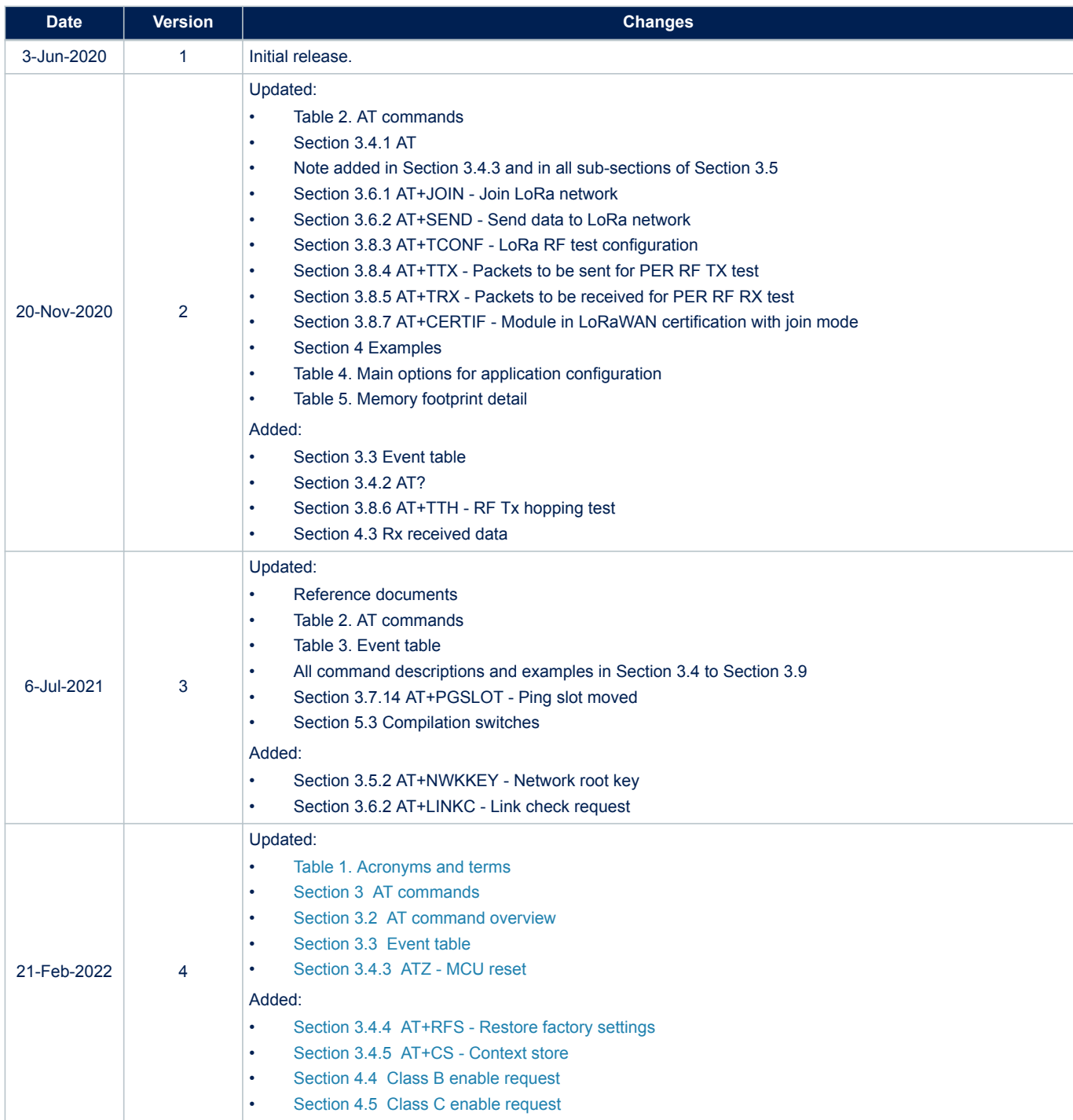

## **Contents**

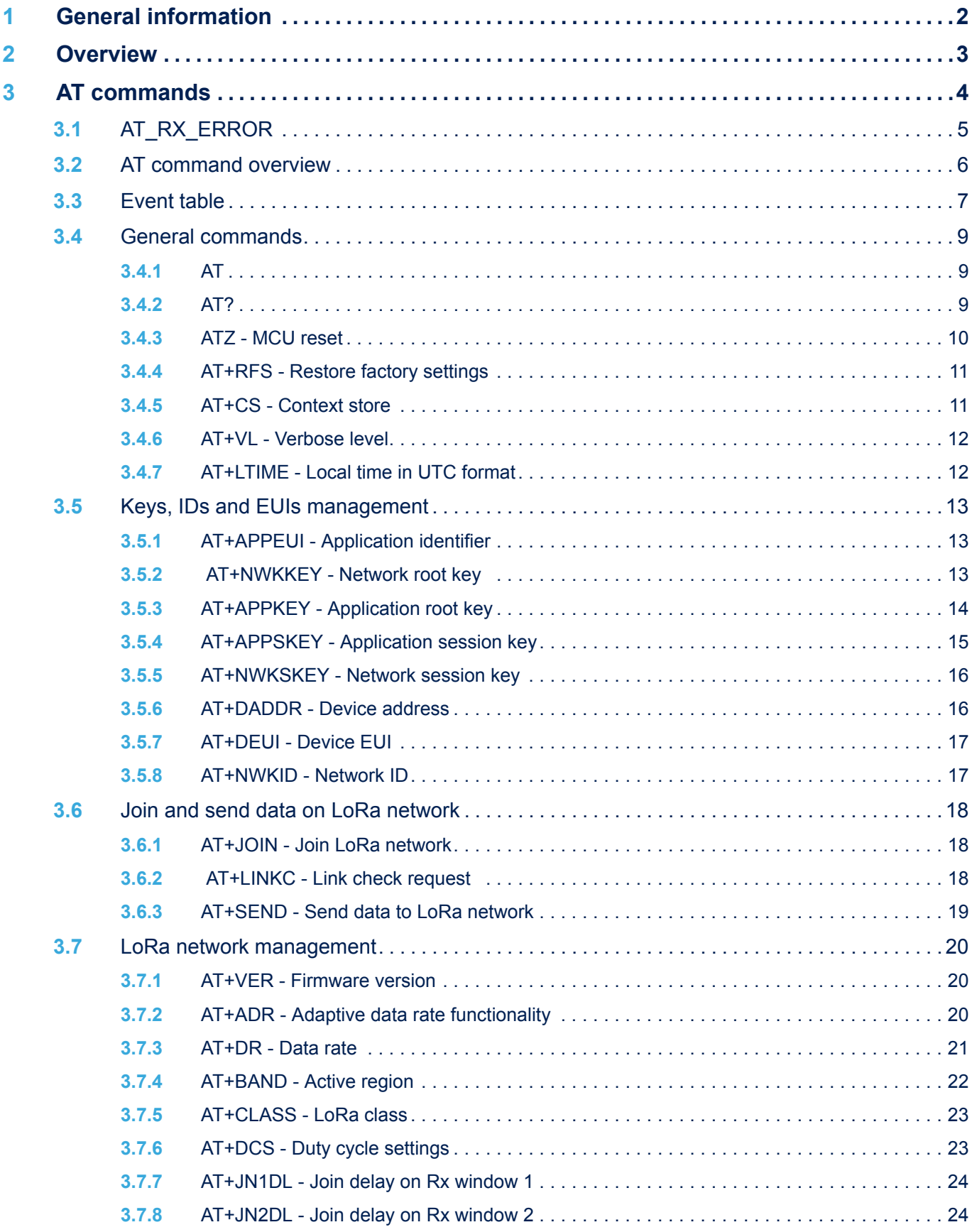

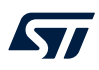

## **AN5481 Contents**

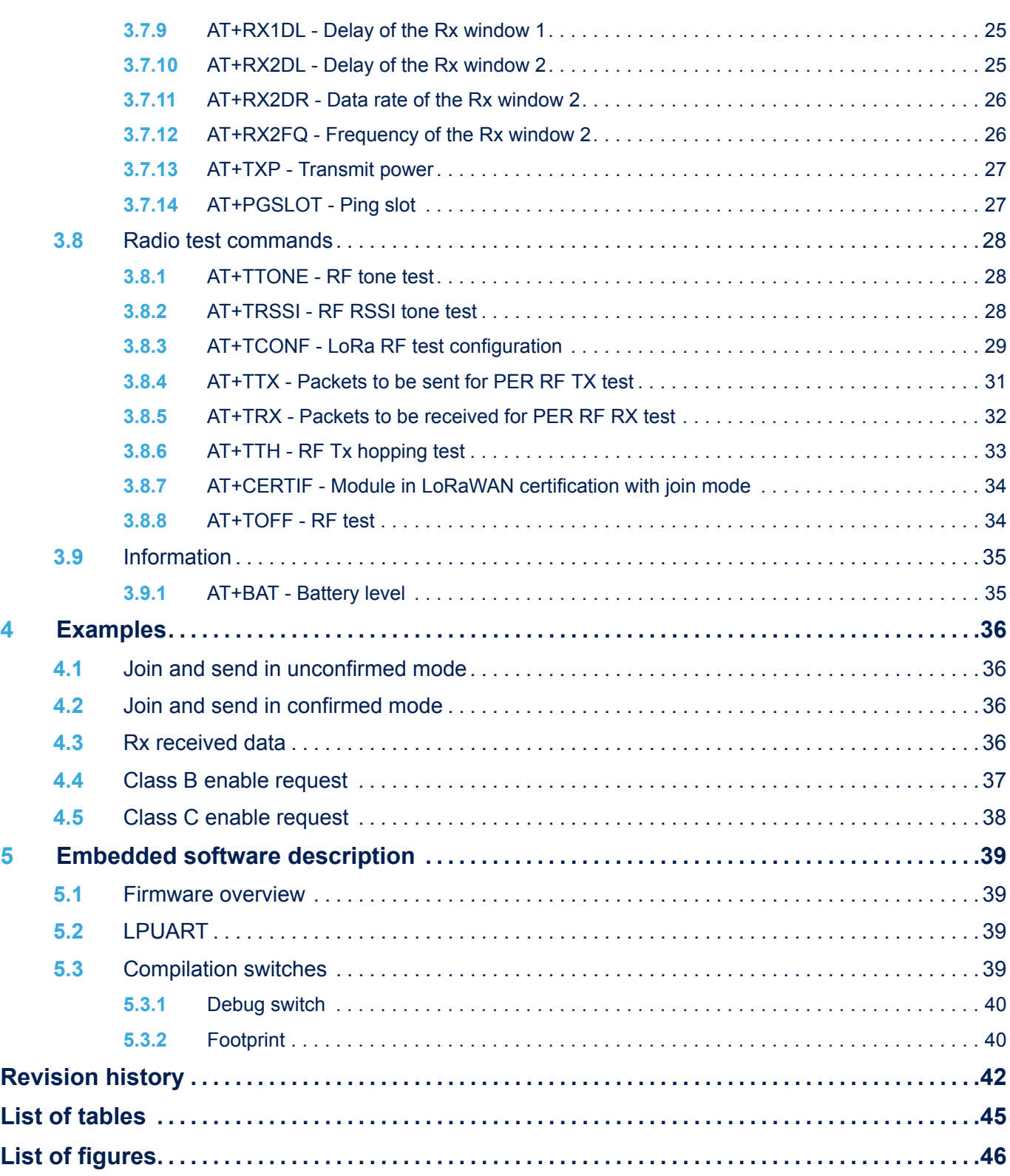

# <span id="page-44-0"></span>**List of tables**

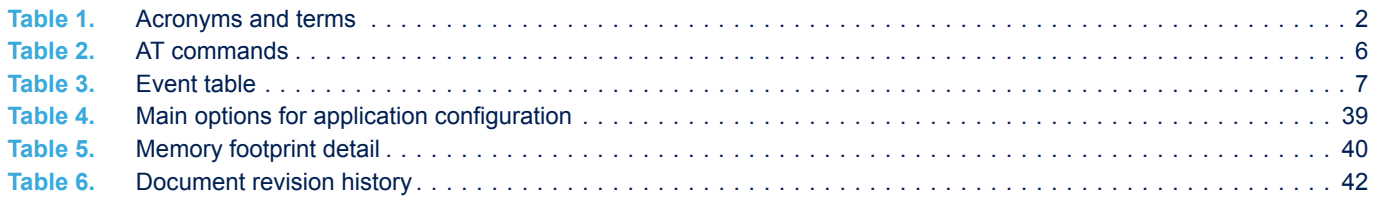

# <span id="page-45-0"></span>**List of figures**

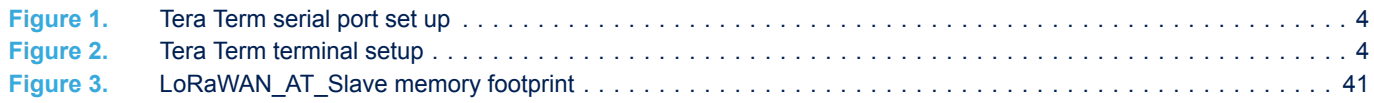

#### **IMPORTANT NOTICE – PLEASE READ CAREFULLY**

STMicroelectronics NV and its subsidiaries ("ST") reserve the right to make changes, corrections, enhancements, modifications, and improvements to ST products and/or to this document at any time without notice. Purchasers should obtain the latest relevant information on ST products before placing orders. ST products are sold pursuant to ST's terms and conditions of sale in place at the time of order acknowledgement.

Purchasers are solely responsible for the choice, selection, and use of ST products and ST assumes no liability for application assistance or the design of Purchasers' products.

No license, express or implied, to any intellectual property right is granted by ST herein.

Resale of ST products with provisions different from the information set forth herein shall void any warranty granted by ST for such product.

ST and the ST logo are trademarks of ST. For additional information about ST trademarks, please refer to [www.st.com/trademarks](http://www.st.com/trademarks). All other product or service names are the property of their respective owners.

Information in this document supersedes and replaces information previously supplied in any prior versions of this document.

© 2022 STMicroelectronics – All rights reserved